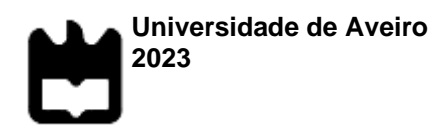

**Bruno Daniel Teixeira Lopes**

**Deteção do adenocarcinoma pancreático com o QuPath e aprendizagem máquina**

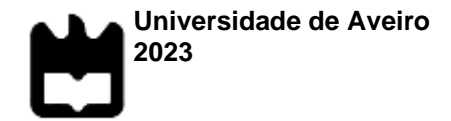

#### **Bruno Daniel Teixeira Lopes**

#### **Deteção do adenocarcinoma pancreático com o QuPath e aprendizagem máquina**

Dissertação apresentada à Universidade de Aveiro para cumprimento dos requisitos necessários à obtenção do grau de Mestre em Informática Aplicada, realizada sob a orientação científica do Doutor Mário Jorge Ferreira Rodrigues, Professor Adjunto da Escola Superior de Tecnologia e Gestão de Águeda da Universidade de Aveiro, e do Doutor Rui Caetano Oliveira, diretor técnico do Centro de Anatomia Patológica Germano de Sousa

#### **o júri**

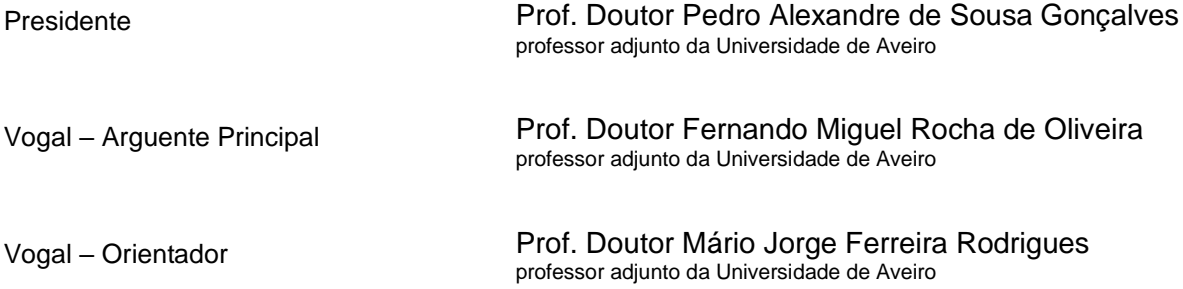

**agradecimentos Gostaria de expressar meus sinceros agradecimentos a todas as** pessoas que contribuíram para a realização deste trabalho e para o sucesso do mesmo.

Em primeiro lugar, agradeço ao meu orientador, Mário Rodrigues, pela orientação e apoio contínuo ao longo deste projeto. A experiência, conhecimento e disponibilidade foram fundamentais para o desenvolvimento dos algoritmos e para a realização dos objetivos propostos.

Agradeço também à equipa do QuPath pelo desenvolvimento desta poderosa ferramenta de análise de imagens histopatológicas. A aplicação forneceu a base para a criação do algoritmo de deteção de tumores pancreáticos, possibilitando avanços significativos na área médica.

Além disso, agradeço ao Doutor Rui Oliveira e à sua equipa que forneceram as imagens e dados necessários para este estudo. Sem a sua colaboração e disponibilidade, este trabalho não seria possível.

Gostaria também de expressar a minha gratidão aos meus colegas, familiares e amigos pelo apoio e incentivo constantes ao longo deste projeto. As suas contribuições e encorajamento foram fundamentais para o meu progresso.

Por fim, gostaria de agradecer a todas as pessoas que direta ou indiretamente contribuíram para este trabalho, pois cada contribuição foi valiosa e enriqueceu o resultado final.

O meu sincero agradecimento a todos.

palavras-chave **Calavras-chave** QuPath, Adenocarcinoma do pâncreas, Aprendizagem máquina, Matriz de confusão

**resumo** O tumor pancreático é um tumor agressivo que muitas vezes é diagnosticado em estágios avançados, diminuindo as hipóteses de sobrevivência dos pacientes. Utilizando a aplicação QuPath, uma ferramenta de análise de imagens histopatológicas, o objetivo deste trabalho é desenvolver as ferramentas necessárias para o desenvolvimento de um algoritmo capaz de identificar precocemente o tumor pancreático, melhorando o diagnóstico e o tratamento desta doença. Com o intuito de testar as ferramentas foram desenvolvidos 3 algoritmos distintos, incluindo um para a deteção da área útil da imagem e 2 para a deteção do tumor com diferentes níveis de ampliação. As ferramentas desenvolvidas são extensões do QuPath capazes de mostrar uma pré-visualização dos resultados com o uso de *thresholds* e de calcular a matriz de confusão e métricas em um conjunto de imagens. O trabalho contribui para a área de deteção do tumor pancreático, mas requer refinamentos adicionais, como o aumento da quantidade de dados de treino e a exploração de diferentes algoritmos. Espera-se que este estudo possa ajudar a melhorar a deteção precoce e o tratamento eficaz do tumor pancreático, trazendo benefícios significativos para os pacientes afetados por esta doença devastadora.

**keywords Exercise 2018 COMPAN**, Pancreatic cancer, Machine learning, Confusion matrix

**abstract EXEC EXECUTE:** Pancreatic tumors are aggressive tumors that are often diagnosed in advanced stages, reducing patients' chances of survival. Using the QuPath application, a tool for analyzing histopathological images, the aim of this work is to develop the tools needed to develop an algorithm capable of identifying pancreatic tumors at an early stage, improving the diagnosis and treatment of this disease. In order to test the tools, 3 different algorithms were developed, including one for detecting the useful area of the image and 2 for detecting the tumor at different magnification levels. The tools developed are extensions of QuPath capable of showing a preview of the results using thresholds and calculating the confusion matrix and metrics on a set of images. The work contributes to the area of pancreatic tumor detection, but requires further refinements, such as increasing the amount of training data and exploring different algorithms. It is hoped that this study can help improve the early detection and effective treatment of pancreatic tumor, bringing significant benefits to patients affected by this devastating disease.

# Índice

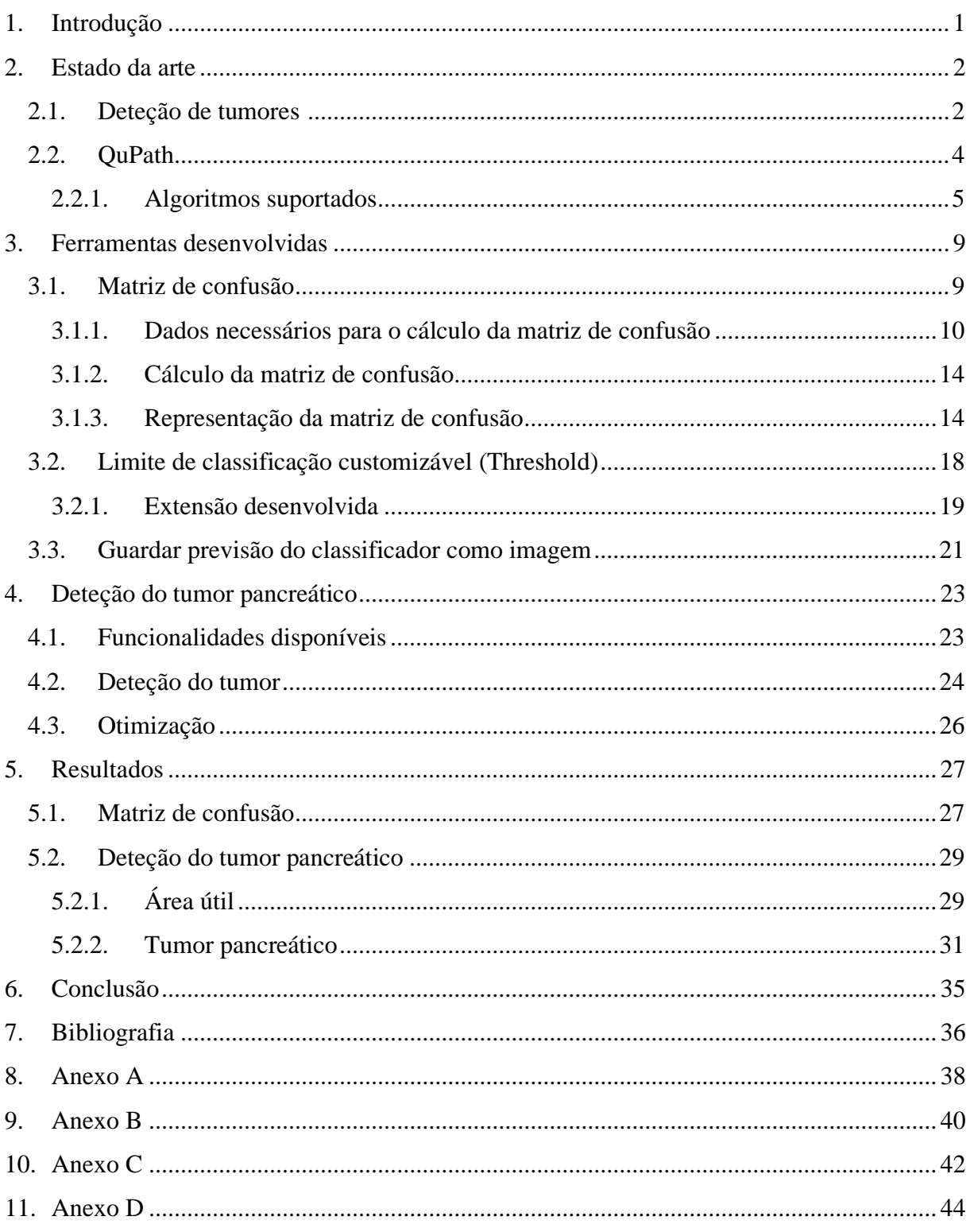

# **Índice de figuras**

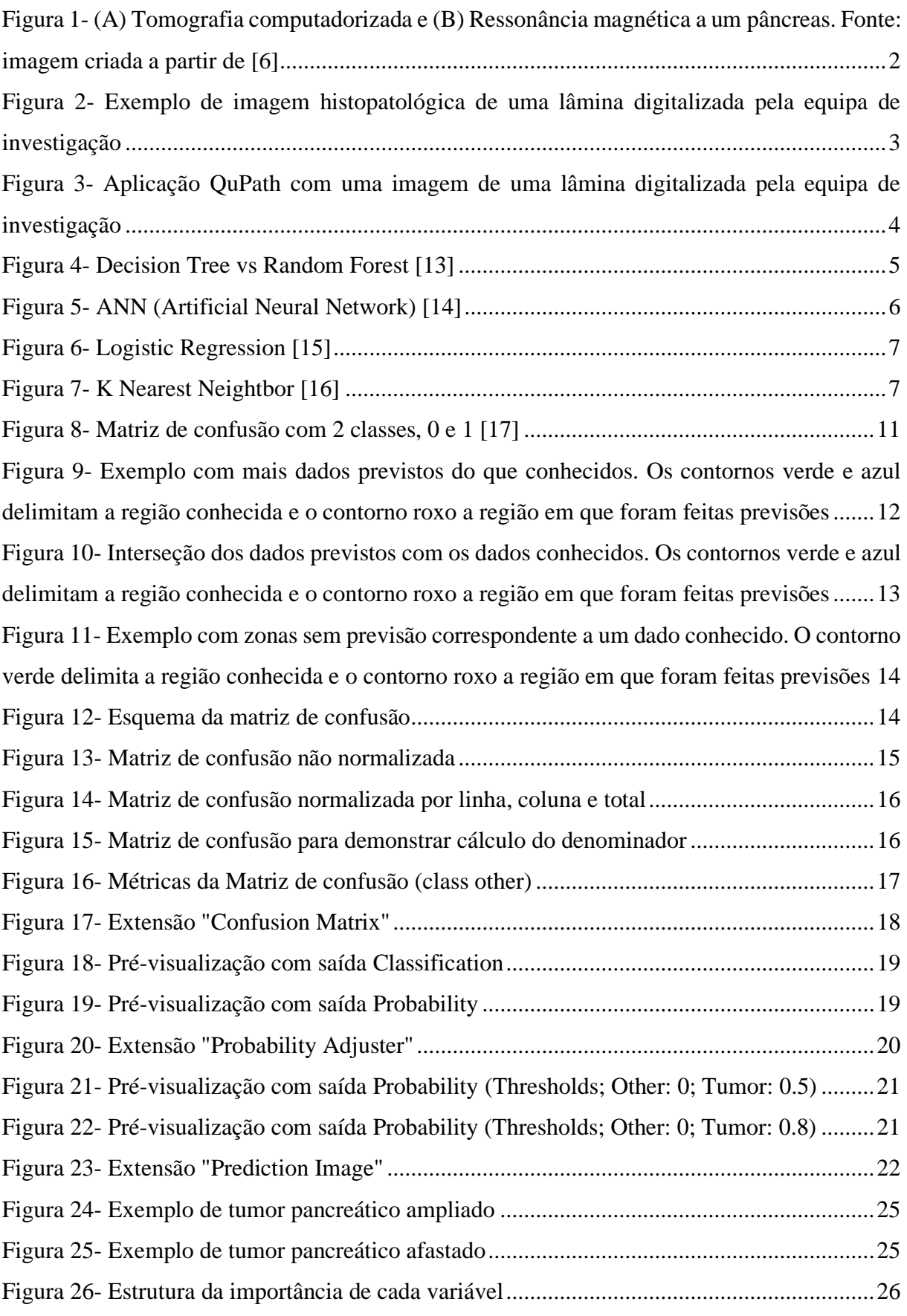

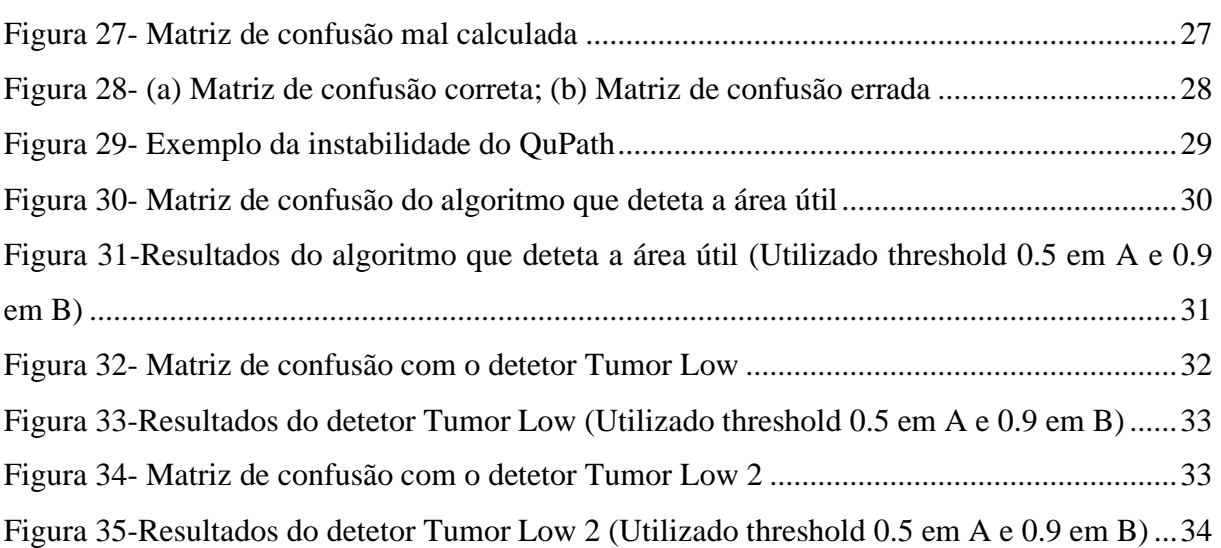

# **Índice de tabelas**

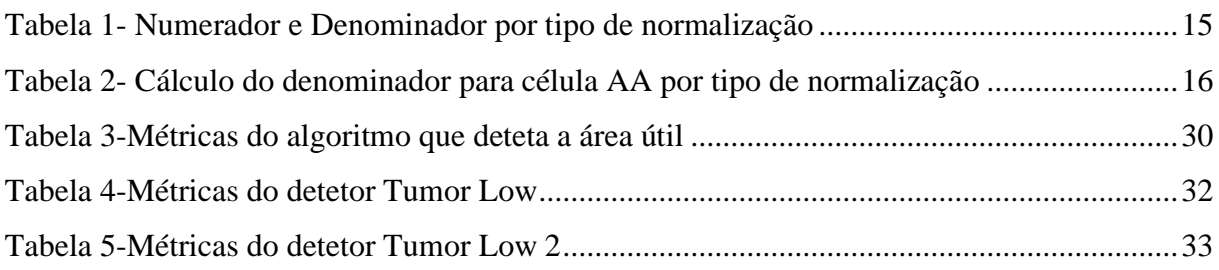

# Índice de equações

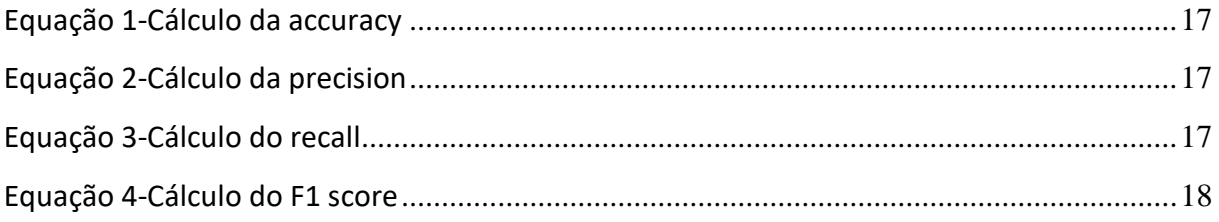

### **1. Introdução**

O adenocarcinoma pancreático é um tipo agressivo de tumor que afeta o pâncreas, um órgão vital localizado no sistema digestivo. Este tipo de tumor possui um rápido crescimento e não apresenta sintomas específicos nas fases iniciais, o que leva ao diagnóstico em estágios avançados, diminuindo significativamente as hipóteses de sobrevivência dos pacientes [1], [2]. No entanto, avanços recentes na deteção precoce e no diagnóstico do carcinoma pancreático têm trazido esperança e renovado o interesse na busca por métodos mais eficazes [3], [4].

Existem várias ferramentas de análise de imagens histopatológicas tais como o Ilastik, Orbit e Image-Pro, porém nem todas são gratuitas, razão pela qual neste documento será explorada a aplicação QuPath, uma ferramenta de análise de imagens histopatológicas gratuita e de código aberto (*open source*). O QuPath será utilizado para o desenvolvimento de um algoritmo capaz de detetar o tumor pancreático, o que fornecerá uma ferramenta promissora para os profissionais de saúde ao melhorar a precisão e agilizando o diagnóstico, o que pode resultar em resultados clínicos melhores e maiores hipóteses de sobrevivência para os pacientes afetados pelo tumor pancreático ao possibilitar a deteção precoce do tumor.

Ao longo deste documento será descrito o desenvolvimento do algoritmo, as etapas de treino e validação, as métricas de desempenho obtidas e são discutidos os resultados alcançados. Também são abordadas as limitações encontradas, as ferramentas desenvolvidas para ultrapassar algumas das limitações e as possíveis melhorias que podem ser implementadas no futuro.

No contexto da luta contra o tumor pancreático, espera-se que este trabalho contribua para o avanço na deteção e tratamento desta doença devastadora, trazendo esperança e melhorando a qualidade de vida dos pacientes afetados.

### **2. Estado da arte**

Nesta secção será apresentado o QuPath, uma ferramenta de análise de imagens histopatológicas, e a razão para a escolha desta aplicação em detrimento de outras opções semelhantes. Além disso, serão apresentados os algoritmos que o QuPath suporta e uma revisão dos estudos anteriores relacionados com a deteção do tumor pancreático.

### **2.1. Deteção de tumores**

A deteção precoce e o diagnóstico preciso de um tumor são desafios cruciais para melhorar os resultados clínicos e a sobrevivência dos pacientes. Nos últimos anos, diversos estudos e pesquisas tem se dedicado a desenvolver métodos e abordagens inovadoras para a deteção precoce desse tipo de tumor.

Uma das áreas de pesquisa em destaque envolve o uso de técnicas de imagem médica, como a tomografia computadorizada e a ressonância magnética [\(Figura 1\)](#page-13-0). Este tipo de imagem, quando combinada com o uso de algoritmos de inteligência artificial, permite a extração de dados quantitativos sobre o tumor de forma não invasiva, bem como a aceleração da velocidade de digitalização das imagens ao utilizar a inteligência artificial para a seleção dos dados mais relevantes [5].

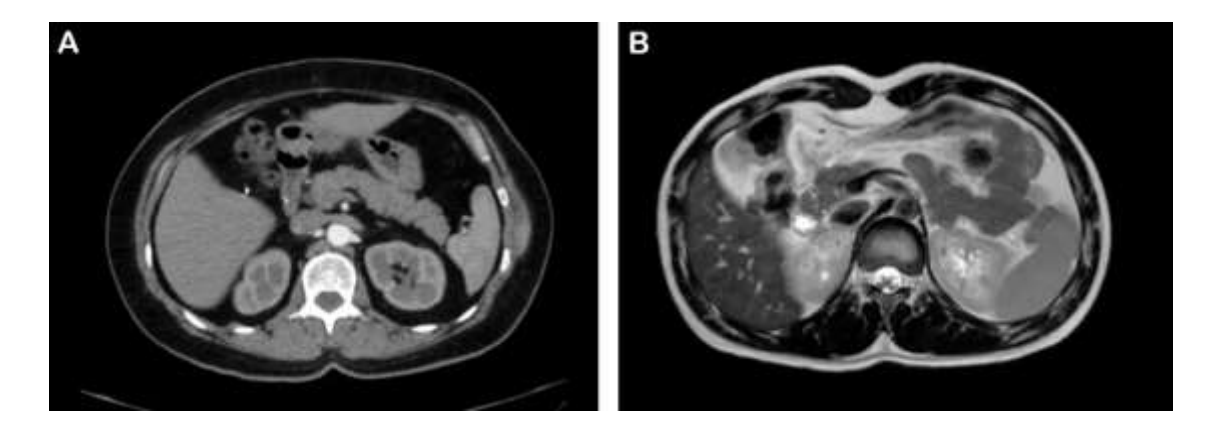

*Figura 1- (A) Tomografia computadorizada e (B) Ressonância magnética a um pâncreas. Fonte: imagem criada a partir de [6]*

<span id="page-13-0"></span>Para além das imagens médicas, a análise de sangue, um método também ele não invasivo, tem demonstrado ser promissor. Através da identificação de biomarcadores específicos que possam indicar a presença de um tumor, muitos dos estudos tem investigado as células tumorais circulantes e o ácido desoxirribonucleico (ADN) [7], cujos resultados ainda não atingiram a fase de validação e implementação, mas demonstraram-se promissores. Os dados que podem ser extraídos com o uso deste método podem auxiliar tanto na deteção como no monitoramento do tumor.

O desenvolvimento de digitalizadores de alta capacidade com obtenção rápida de imagens digitais [\(Figura 2\)](#page-14-0) a partir de lâminas histológicas veio também transformar o estado da arte [8]. A implementação da digitalização permite transformar a imagem em dados objetivos, com potencial de análise e de mensuração, originando novos dados que terão de ser considerados para o desenvolvimento de uma medicina mais eficaz, precisa e personalizada [9], [10].

Para auxiliar os patologistas na segmentação de células e tecidos, bem como na identificação de padrões histológicos específicos associados ao tumor em estudo, tem sido desenvolvidos algoritmos de inteligência artificial que sejam capazes de extrair dados ou de selecionar as zonas mais prováveis de ser um tumor.

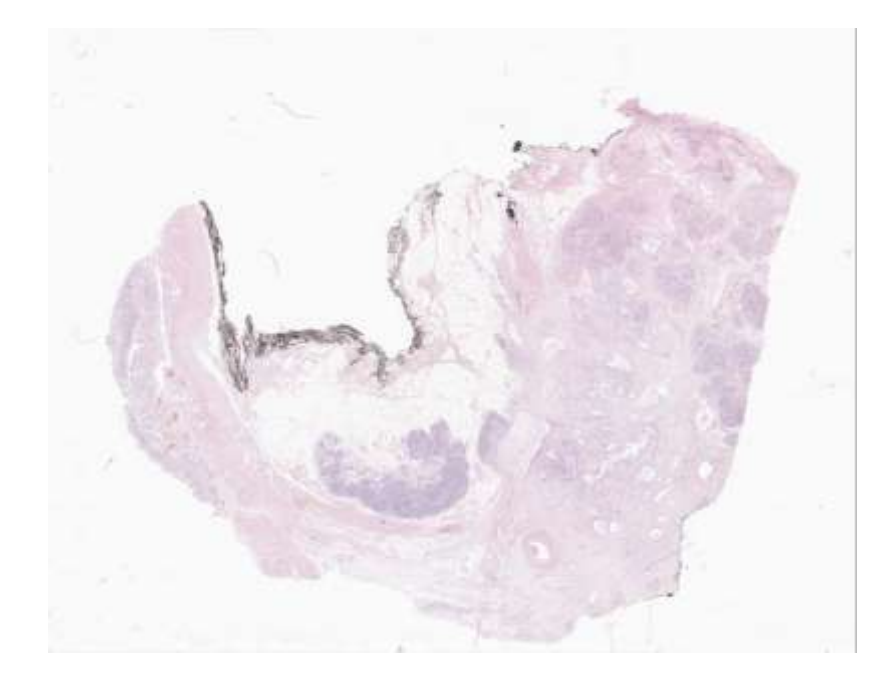

*Figura 2- Exemplo de imagem histopatológica de uma lâmina digitalizada pela equipa de investigação*

<span id="page-14-0"></span>O desenvolvimento de sistemas de suporte à decisão é também uma área em expansão na deteção de tumores. Estes sistemas integram dados clínicos, imagens médicas, biomarcadores e algoritmos de inteligência artificial para fornecer análises objetivas e recomendações personalizadas aos profissionais de saúde. A combinação destas informações pode auxiliar os médicos na tomada de decisões clínicas mais informadas, melhorando a precisão diagnóstica e otimizando os cuidados prestados aos pacientes [11].

#### **2.2. QuPath**

Originalmente criado pelo *Patrick G Johnston Centre for Cancer Research* da *Queen's University Belfast*, o QuPath é amplamente reconhecido como o programa mais usado globalmente para análise de imagens [12]. O QuPath começou a ser desenvolvido como parte do programa de patologias digitais fundado pelo *Invest Northern Ireland* e *Cancer Research UK* para atender ao crescimento das patologias digitais e à necessidade de visualização e análise de *whole slides images* (WSI).

Uma das características mais notáveis do QuPath é a capacidade de permitir que os investigadores que tenham competências de programação adicionem as próprias extensões para resolver novos desafios, no entanto a interface foi desenvolvida tendo em conta os todos os investigadores, mesmo sem conhecimentos de programação, o que o torna mais acessível e fácil de usar. A interface intuitiva permite que os investigadores executem tarefas complexas tais como a deteção, classificação e contagem de milhares de objetos por diversas imagens.

Na [Figura 3](#page-15-0) é apresentada a interface do QuPath, um visualizador de imagens com ferramentas que possibilitam a criação de anotações localizadas e a geração automática de objetos como células, por exemplo. O QuPath oferece recursos que permitem aos investigadores detetar, quantificar e ainda identificar o tipo de células por meio da classificação manual, ou pela criação de um classificador capaz de realizar essa tarefa de forma mais rápida e eficiente.

<span id="page-15-0"></span>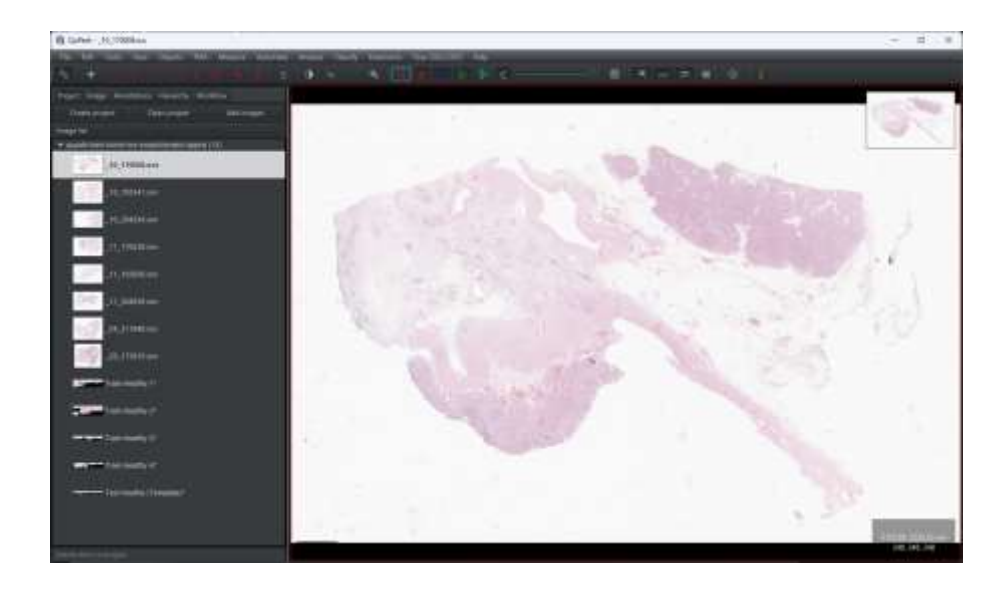

*Figura 3- Aplicação QuPath com uma imagem de uma lâmina digitalizada pela equipa de investigação*

Além da classificação de objetos, o QuPath também oferece recursos para a classificação de pixeis. Essa funcionalidade permite ao investigador identificar e destacar as áreas de maior interesse, como regiões com algum tipo de problema ou tipo de células. A classificação de pixeis facilita a deteção rápida e eficiente das áreas onde o investigador deve concentrar os seus esforços de análise, permitindo uma abordagem mais direcionada e focalizada na investigação. Esta capacidade de destacar e classificar os pixeis de forma precisa e eficaz contribui para uma análise mais detalhada e uma compreensão mais aprofundada dos dados de uma imagem em estudos relacionados com a deteção do tumor pancreático.

Por ser uma ferramenta *open source*, o QuPath acaba por ser uma ferramenta confiável e estável que fornece acessibilidade e um custo-benefício bom, além de garantir um desenvolvimento constante com correção de *bugs* e implementação de novas funcionalidades.

Estas características tornam o QuPath numa ferramenta confiável para análise de imagens histopatológicas, fornecendo uma solução robusta e flexível para os investigadores e patologistas que lidam com o tumor pancreático, entre outras doenças. A adoção da ferramenta e o desenvolvimento constante da mesma reforçam a sua posição como uma ferramenta de ponta na área da análise de imagens histopatológicas.

#### **2.2.1. Algoritmos suportados**

O QuPath atualmente oferece suporte a quatro algoritmos para a classificação de pixeis. Um deles é o *Random Trees*, normalmente designado por *Random Forest*, um algoritmo baseado num conjunto de árvores de decisão combinadas, como se pode ver na [Figura 4.](#page-16-0) Cada uma das árvores de decisão é treinada com uma amostra aleatória, o que reduz o *overfitting* do treino aumentando, por conseguinte, a estabilidade do modelo.

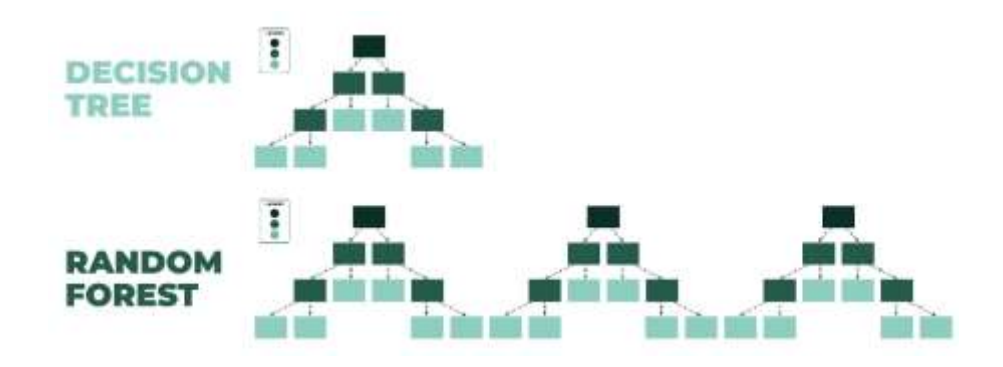

<span id="page-16-0"></span>*Figura 4- Decision Tree vs Random Forest [13]*

Além do *Random Trees*, o QuPath também inclui o algoritmo ANN (*Artificial Neural Networks*), um modelo de aprendizagem inspirado no cérebro humano. Como pode ser visto na [Figura 5,](#page-17-0) este algoritmo é composto por várias camadas, cada uma composta por vários nós. No mínimo o algoritmo deve possuir duas camadas correspondentes à camada de entrada e a camada de saída. Entre estas duas camadas existem camadas ocultas que se conectam através de conexões ponderadas. Os pesos atribuídos a cada uma das conexões determinam a importância dos dados para o resultado final. Cada um dos pesos pode ser ajustado durante o treino através da retropropagação do erro, o que permite ao algoritmo aprender padrões mais eficazmente.

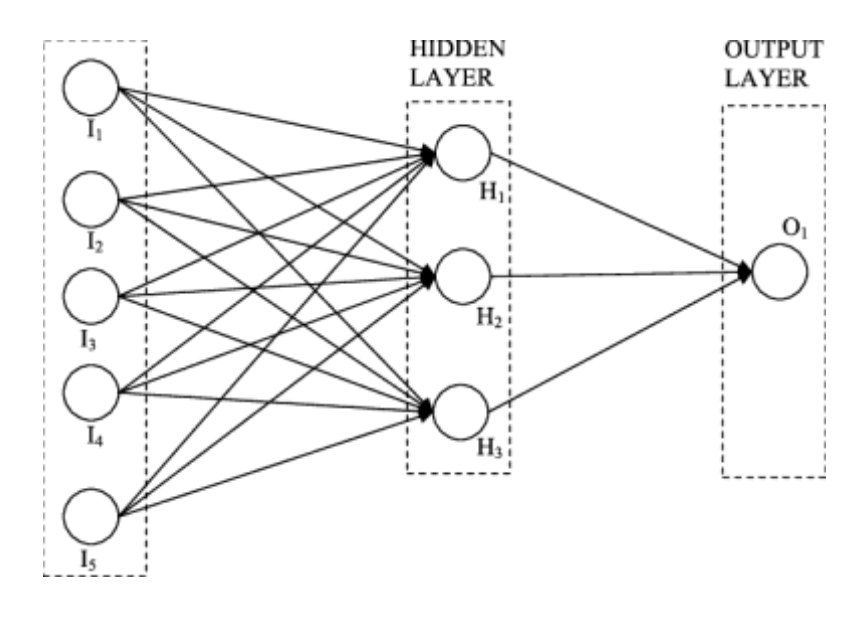

*Figura 5- ANN (Artificial Neural Network) [14]*

<span id="page-17-0"></span>Outro algoritmo disponível no QuPath é o *Logistic Regression*, um algoritmo de aprendizagem supervisionada usado para resolver problemas de classificação binária ou multiclasse. O objetivo deste algoritmo é encontrar uma função logística que modele a relação entre os dados de entrada e de saída da melhor forma possível, como pode ser visto no exemplo da [Figura 6.](#page-18-0)

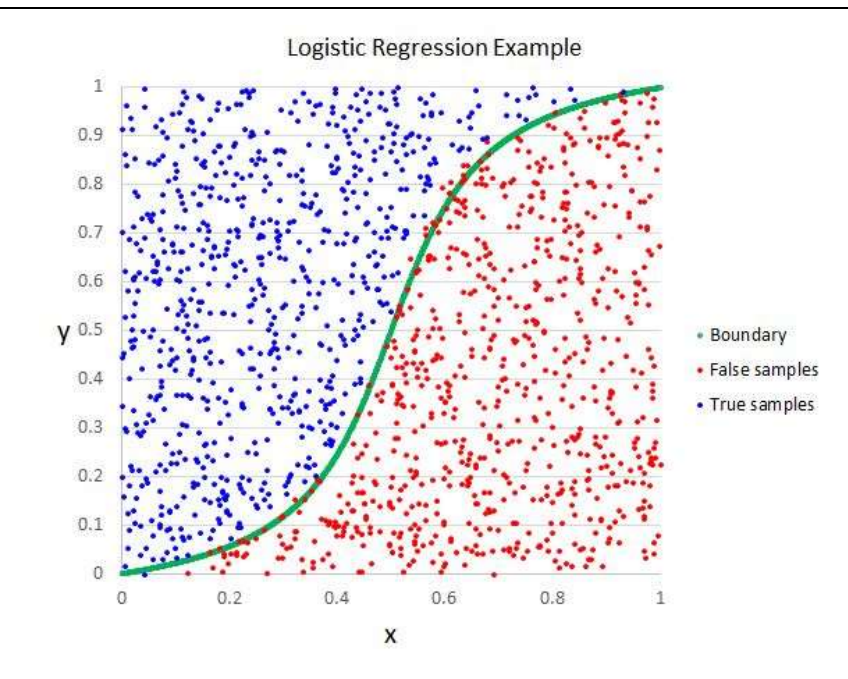

*Figura 6- Logistic Regression [15]*

<span id="page-18-0"></span>Outro algoritmo que o QuPath possui é o *K Nearest Neighbo*r que, assim como o *Logistic Regression*, é um algoritmo de aprendizagem supervisionada, no entanto o *K Nearest Neighbor* classifica cada ponto com base na maioria dos votos das classes dos vizinhos mais próximos. No caso do QuPath, este algoritmo irá atribuir a cada pixel uma classe com base na classificação dos K pixeis vizinhos mais próximos. No exemplo da [Figura 7,](#page-18-1) o dado desconhecido será classificado como azul quando k=3 uma vez que os 3 vizinhos mais próximos são na sua maioria da cor azul.

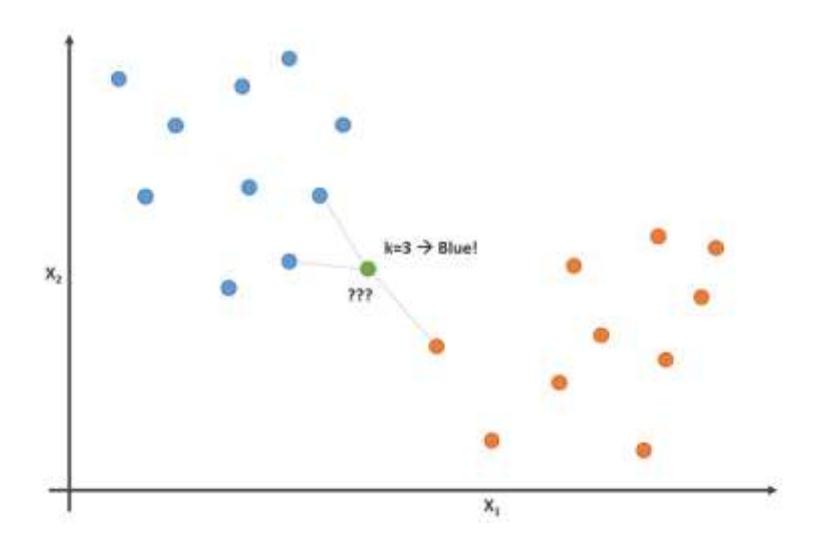

<span id="page-18-1"></span>*Figura 7- K Nearest Neightbor [16]*

Estes algoritmos oferecem cada um deles diferentes abordagens para classificar os pixeis, o que permite ao investigador fazer uma escolha melhor e mais acertada com base no contexto e as necessidades da sua aplicação.

### **3. Ferramentas desenvolvidas**

O tumor pancreático é uma patologia altamente devastadora que afeta o pâncreas. Neste relatório serão analisadas as imagens histopatológicas com o auxílio do QuPath, uma aplicação *open source* que suporta a análise e utilização de algoritmos de inteligência artificial em imagens histopatológicas.

Embora o QuPath seja uma aplicação bastante evoluída, algumas funcionalidades ainda não foram implementadas. Entre essas funcionalidades destacam-se 2 ferramentas úteis para compreender o desempenho de algoritmos de aprendizagem máquina (machine learning): (1) o cálculo da matriz de confusão, que fornece métricas adequadas para aferir o medir o desempenho dos algoritmos treinados, e (2) uma forma de pré-visualizar o resultado de um algoritmo, ou criar as respetivas anotações com base num *threshold* configurado individualmente por tipo de elemento a detetar. Esta última ferramenta permitiria configurar o algoritmo para considerar algo como um tumor apenas se houvesse, no mínimo, 80% de certeza, por exemplo.

#### **3.1. Matriz de confusão**

A matriz de confusão é uma ferramenta importante na avaliação de algoritmos e modelos de classificação. Este tipo de matriz é utilizado para visualizar o desempenho de um modelo ao prever uma classe, mostrando a relação entre as previsões feitas pelo modelo e as classes conhecidas.

A estrutura de uma matriz de confusão é uma tabela onde as linhas representam a classe real e as colunas as classes previstas. Dentro das células da matriz é colocado a contagem de previsões que se encaixam em cada combinação possível, cuja divisão pode ser feita em 4 categorias principais:

- Verdadeiros Positivos (TP): O modelo previu corretamente uma classe positiva
- Falsos Positivos (FP): O modelo previu incorretamente uma classe positiva
- Verdadeiros Negativos (TN): O modelo previu corretamente uma classe negativa
- Falsos Negativos (FN): O modelo previu incorretamente uma classe negativa

Com base nestas categorias é possível calcular várias métricas de desempenho, tais como a precisão (*precision* e *accuracy*), a sensibilidade (*recall*) e o *F1-score*, o que proporciona uma compreensão mais clara de como o modelo está a comportar-se e a identificação das possíveis áreas de melhoria.

O QuPath atualmente possui 2 tipos de classificação: a classificação de objetos e a classificação de pixeis. Neste trabalho iremos focar no cálculo da matriz de confusão para a classificação de pixeis.

O modelo para a classificação de pixeis pode ser obtido utilizando os algoritmos *Random Trees* (também conhecido como *Random Forest*), *Artificial Neural Network* (ANN), *Logistic Regression* e *K Nearest Neighbour*. Todos os algoritmos mencionados produzem um modelo diferente, mas a sua aplicação resulta no mesmo resultado, as anotações do QuPath.

Cada anotação do QuPath é constituída por uma classe (etiqueta identificadora que possui um nome e uma cor associados) e uma coleção de formas geométricas que podem ser convertidas num polígono ou numa coleção de polígonos. Cada polígono possui uma área medida em pixeis quadrados (*px<sup>2</sup>* ) e pode ser interseccionado, unido ou subtraído de outros. O QuPath fornece métodos para realizar essas ações e é a partir delas que o cálculo da matriz de confusão será desenvolvido.

#### **3.1.1. Dados necessários para o cálculo da matriz de confusão**

Para o cálculo da matriz de confusão são necessários 2 tipos diferentes de dados. O primeiro tipo é a etiqueta que corresponde à classe atribuída a cada anotação. O segundo tipo de dado necessário para o cálculo da matriz de confusão são os nomes dados às classes, cujo nome será utilizado para etiquetar ambos os eixos da matriz. Neste trabalho, os dados conhecidos serão lidos na horizontal e os dados previstos na vertical, resultando numa matriz semelhante à apresentada na [Figura 8.](#page-22-0)

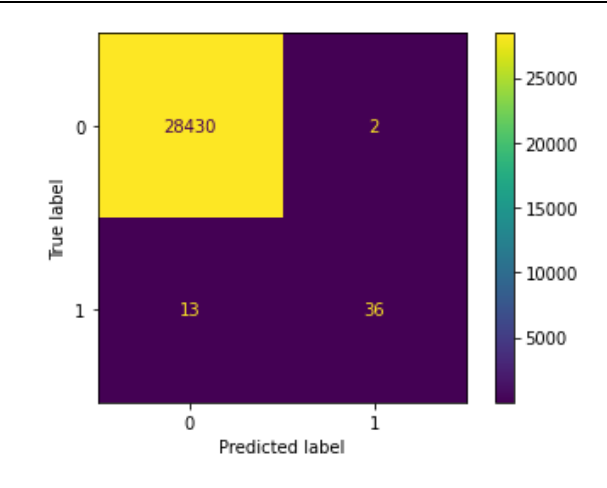

*Figura 8- Matriz de confusão com 2 classes, 0 e 1 [17]*

<span id="page-22-0"></span>Para uso da ferramenta, diferenciando os dados previstos dos dados conhecidos, o utilizador deve identificar os dados conhecidos com o formato "*label\*\**" e os previstos com o formato "*label*", isto é, os dados conhecidos devem ter o sufixo "*\*\**".

Uma vez que os projetos de QuPath podem conter mais de um tipo de classificação, as classes que não possuam pelo menos uma anotação identificada como prevista e uma como conhecida não serão consideradas. Uma classe para ser considerada válida para uso na matriz de confusão precisa que ambas as classificações, a prevista e a conhecida, sejam utilizadas na mesma imagem.

Anotar uma imagem por completo pode ser complicado devido ao seu tamanho e nível de detalhe elevado. Se a imagem não for completamente anotada e o classificador for aplicado diretamente na imagem em vez das anotações já criadas, pode ocorrer que o classificador faça previsões fora da área conhecida, como se pode ver na [Figura 9](#page-23-0) onde as áreas a verde e azul são as áreas conhecidas, que são menores que a área delimitada pelo contorno a roxo onde foram feitas previsões.

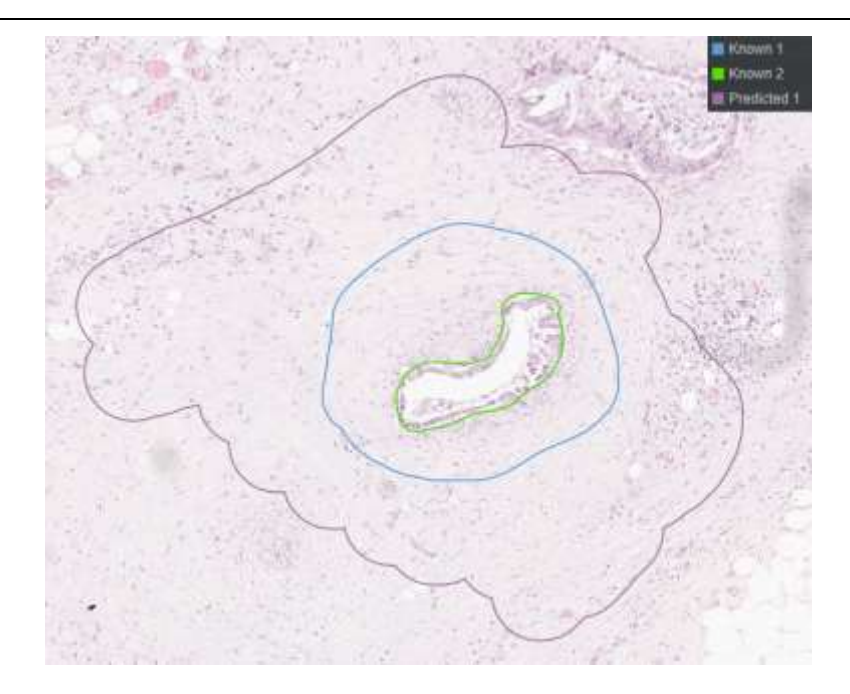

*Figura 9- Exemplo com mais dados previstos do que conhecidos. Os contornos verde e azul delimitam a região conhecida e o contorno roxo a região em que foram feitas previsões*

<span id="page-23-0"></span>Para evitar que esta situação comprometa o desempenho do cálculo da matriz de confusão, ou até mesmo o resultado final, as anotações geradas pelo algoritmo serão reduzidas à sua interseção com o conjunto de anotações conhecidas, ou seja, o resultado da união de todas as anotações marcadas como dados conhecidos. Portanto, as anotações que serão usadas para o cálculo da matriz de confusão, levando em consideração a situação apresentada na [Figura 9,](#page-23-0) serão as mostradas na [Figura 10.](#page-24-0)

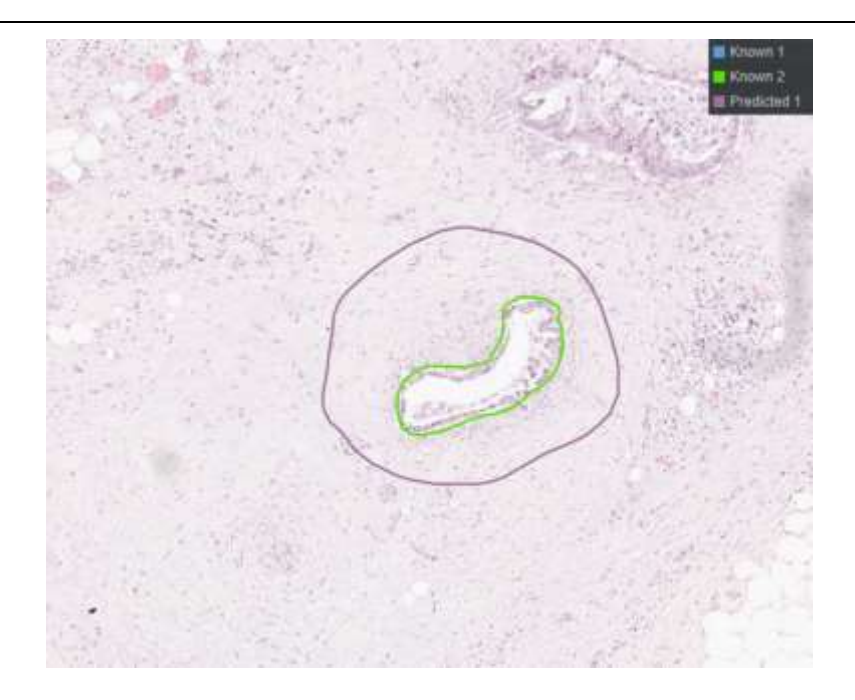

*Figura 10- Interseção dos dados previstos com os dados conhecidos. Os contornos verde e azul delimitam a região conhecida e o contorno roxo a região em que foram feitas previsões*

<span id="page-24-0"></span>Outra situação que pode ocorrer após a execução do classificador é a ilustrada na [Figura 11,](#page-25-0) onde nem sempre temos um dado previsto pelo algoritmo para cada dado conhecido. A fim de evitar que esse tipo de cenário afete o cálculo da matriz de confusão, será criada uma classe designada de "*OOC*" *(Out Of Classification)*.

A classe OOC não é suposto existir pelo que não terá dados conhecidos, no entanto, esta classe terá dados previstos sempre que houver diferença entre o total de dados conhecidos e o total de dados previstos, isto é, os dados conhecidos que não intersetam com nenhum dos dados previstos pelo algoritmo vão aparecer na coluna OOC por não haver uma previsão feita pelo algoritmo para os mesmos. Desta forma garantimos que cada dado conhecido terá sempre uma previsão, mesmo que essa previsão seja a ausência de classificação (OOC). Esta nova classe "*OOC*" também permite avaliar se a falta de classificação pode ocorrer durante a execução do algoritmo e se isso afeta o resultado final.

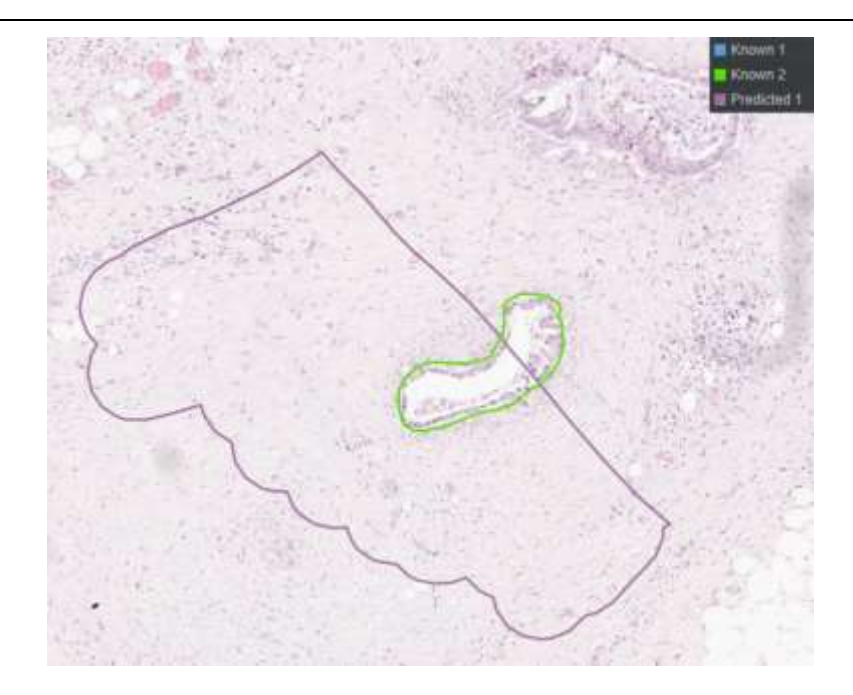

*Figura 11- Exemplo com zonas sem previsão correspondente a um dado conhecido. O contorno verde delimita a região conhecida e o contorno roxo a região em que foram feitas* 

#### *previsões*

#### <span id="page-25-0"></span>**3.1.2. Cálculo da matriz de confusão**

Na matriz de confusão, cada célula corresponde à interseção da linha correspondente com a coluna, pelo que se tivermos uma matriz de confusão semelhante à mostrada na [Figura 12,](#page-25-1) a célula AC terá o valor da área resultante da interseção das anotações identificadas como A conhecidas com as identificadas como C previstas. Com isto em mente, para calcular a matriz de confusão é necessário intersetar os dados conhecidos com os dados previstos em cada uma das células da matriz de confusão.

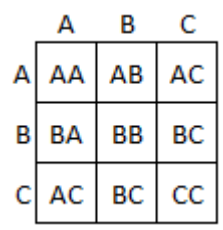

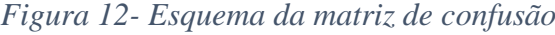

#### <span id="page-25-1"></span>**3.1.3. Representação da matriz de confusão**

Após o cálculo dos dados necessários para cada célula da matriz de confusão, é importante ter uma forma de representá-las. A representação de uma matriz de confusão é uma grelha com *x* colunas e *x* linhas onde *x* representa a quantidade de classes a serem representadas. Por exemplo, se o algoritmo é capaz de identificar duas classes, tais como tumor e tecido normal, *x*  terá o valor 3, correspondente à classe "tumor", "tecido" e "OOC".

Na [Figura 13](#page-26-0) é possível ver um exemplo da aplicação do cálculo da matriz de confusão com o uso de um conjunto de dados desbalanceado, isto é, que não tem a mesma quantidade de dados para cada classe. Esse desequilíbrio prejudica a análise, uma vez que a matriz é predominantemente roxa, dificultando a rápida identificação de possíveis problemas com o algoritmo. Para solucionar o problema de legibilidade da matriz de confusão será feita a normalização da matriz de confusão que consiste em dividir o valor de cada célula por um determinado valor, cujo cálculo varia de acordo com o tipo de normalização desejada.

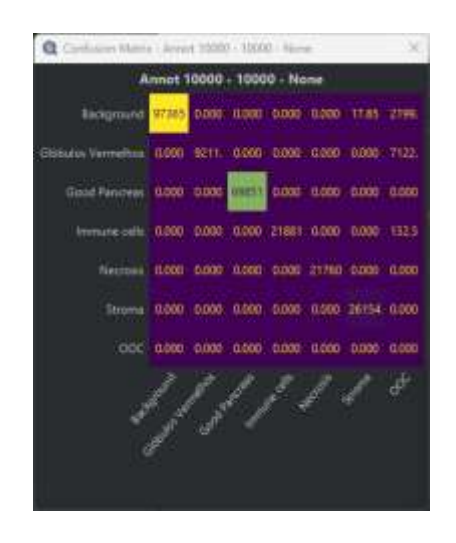

*Figura 13- Matriz de confusão não normalizada*

<span id="page-26-0"></span>Na [Tabela 1](#page-26-1) é possível visualizar o numerador e o denominador para cada tipo de normalização (linha, coluna e total). Já na [Figura 14](#page-27-0) é apresentada a matriz de confusão da [Figura 13](#page-26-0) após a aplicação da normalização em cada um dos tipos mencionados.

<span id="page-26-1"></span>

| Tipo de normalização | Linha                | Coluna          | ⊤otal           |  |
|----------------------|----------------------|-----------------|-----------------|--|
| Numerador            | Valor de cada célula |                 |                 |  |
| Denominador          | Total da linha       | Total da coluna | Total da matriz |  |

*Tabela 1- Numerador e Denominador por tipo de normalização*

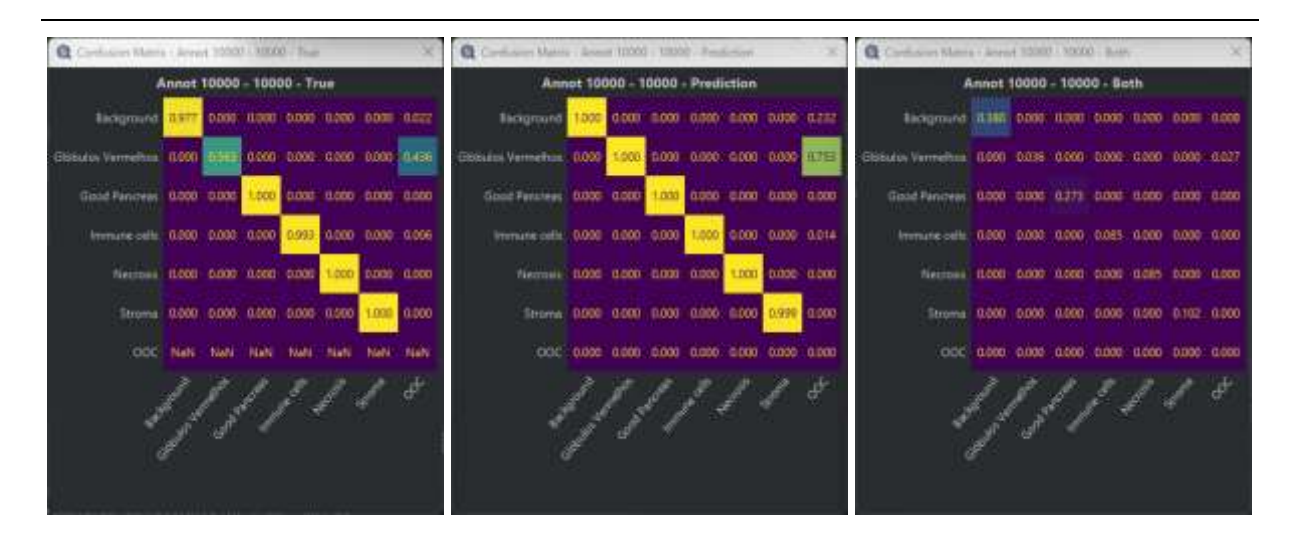

*Figura 14- Matriz de confusão normalizada por linha, coluna e total*

<span id="page-27-0"></span>Considerando a matriz de confusão mostrada na [Figura 15,](#page-27-1) na [Tabela 2](#page-27-2) é apresentado o cálculo do denominador a ser utilizado para normalizar a célula da linha 1, coluna 1 (célula AA).

|   | Δ | в  | E              |
|---|---|----|----------------|
| А | 6 | 1  | 0              |
| B |   | 20 | $\overline{2}$ |
| С | 5 | 0  | 12             |

<span id="page-27-1"></span>*Figura 15- Matriz de confusão para demonstrar cálculo do denominador*

*Tabela 2- Cálculo do denominador para célula AA por tipo de normalização*

<span id="page-27-2"></span>

| Tipo de normalização | Linha       | Coluna      | Total            |
|----------------------|-------------|-------------|------------------|
| Cálculo              | $6 + 1 + 0$ | $6 + 1 + 5$ | $6+1+0+1+20+$    |
|                      |             |             | $2 + 5 + 0 + 12$ |
| Denominador          |             |             | 47               |

Para além do cálculo e representação da matriz de confusão, foram também calculadas algumas métricas que ajudam a compreender melhor o desempenho do algoritmo. Na [Figura 16](#page-28-3) é possível ver a precisão (*precision* e *accuracy*), a sensibilidade (*recall*) e o *F1-score* calculados para a classe "*other*".

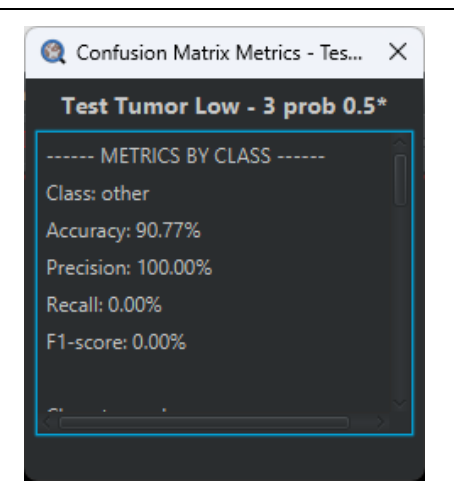

*Figura 16- Métricas da Matriz de confusão (class other)*

<span id="page-28-3"></span>A *accuracy* de uma classe representa a quantidade de dados classificados corretamente sobre a totalidade dos dados, como demonstra a [Equação 1.](#page-28-0) Esta métrica por ter em conta a totalidade dos dados, num dataset desbalanceado não é a recomendada uma vez que as classes com mais dados de treino podem fazer a accuracy ter valores bons e na verdade uma das classes não é classificada corretamente em quase nenhuma das situações.

<span id="page-28-0"></span>*Equação 1-Cálculo da accuracy*

$$
Accuracy = \frac{TN + TP}{TN + FP + TP + FN}
$$

A *precision* e o *recall*, ao contrário da *accuracy*, não são calculados usando a totalidade dos dados. A *precision*, como se pode ver n[a Equação 2,](#page-28-1) só poderá ser de 100% se não houver falsos positivos e o *recall*, como se pode ver na [Equação 3,](#page-28-2) só poderá ser 100% se não houver falsos negativos.

<span id="page-28-1"></span>*Equação 2-Cálculo da precision*

$$
Precision = \frac{TP}{TP + FP}
$$

<span id="page-28-2"></span>*Equação 3-Cálculo do recall*

$$
Recall = \frac{TP}{TP + FN}
$$

Visto isto, num dataset desbalanceado as métricas que devem ser usadas para avaliar o algoritmo são a precision e o recall. O problema com o uso de duas métricas é que fica complicado ter uma noção global do estado do algoritmo e para tal temos uma quarta métrica designada de F1 score que usa o *precision* o *recall*, como se pode ver na [Equação 4,](#page-29-0) permitindo ao investigador ter uma noção global do estado do algoritmo.

<span id="page-29-0"></span>*Equação 4-Cálculo do F1 score*

$$
F1 score = 2 * \frac{precision * recall}{precision + recall}
$$

Por fim, com o intuito de facilitar o uso da ferramenta, foi desenvolvida a extensão da [Figura](#page-29-1)  [17](#page-29-1) que permite ao investigador a seleção das imagens que possuem dados suficientes para o cálculo da matriz de confusão e também a escolha do método de normalização desejado. No [Anexo D](#page-55-0) pode ser consultado mais informações relativas ao uso da ferramenta.

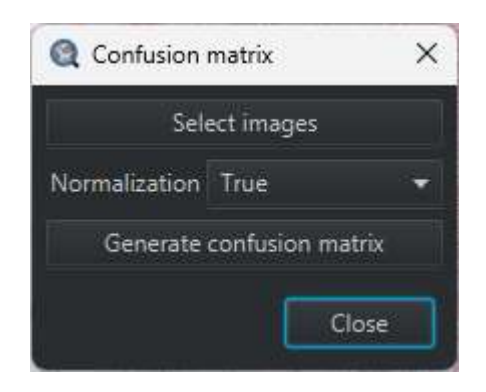

*Figura 17- Extensão "Confusion Matrix"*

#### <span id="page-29-1"></span>**3.2. Limite de classificação customizável (Threshold)**

O QuPath possui a funcionalidade de pré-visualização do resultado da execução de um classificador e a criação de anotações a partir desses resultados, no entanto, não permite a seleção do *threshold* desejado para cada classe, dificultando a rápida visualização das áreas em que o algoritmo possui, por exemplo, no mínimo 80% de certeza. A ausência dessa funcionalidade também torna difícil para os investigadores a criação de anotações com uma certeza de 80% ou mais para análise posterior.

O QuPath permite a criação de classificadores com 2 tipos de saída de dados diferentes. Um dos tipos de saída é chamado de "*Classification*" onde o resultado é previamente selecionado pelo algoritmo, retornando apenas a classe de cada pixel [\(Figura 18\)](#page-30-0). O outro tipo de saída de dados é chamado de "*Probability*" que possui múltiplas saídas de dados [\(Figura 19\)](#page-30-1). Nesse tipo de saída de dados é possível saber a probabilidade de um pixel pertencer a cada uma das classes suportadas pelo classificador.

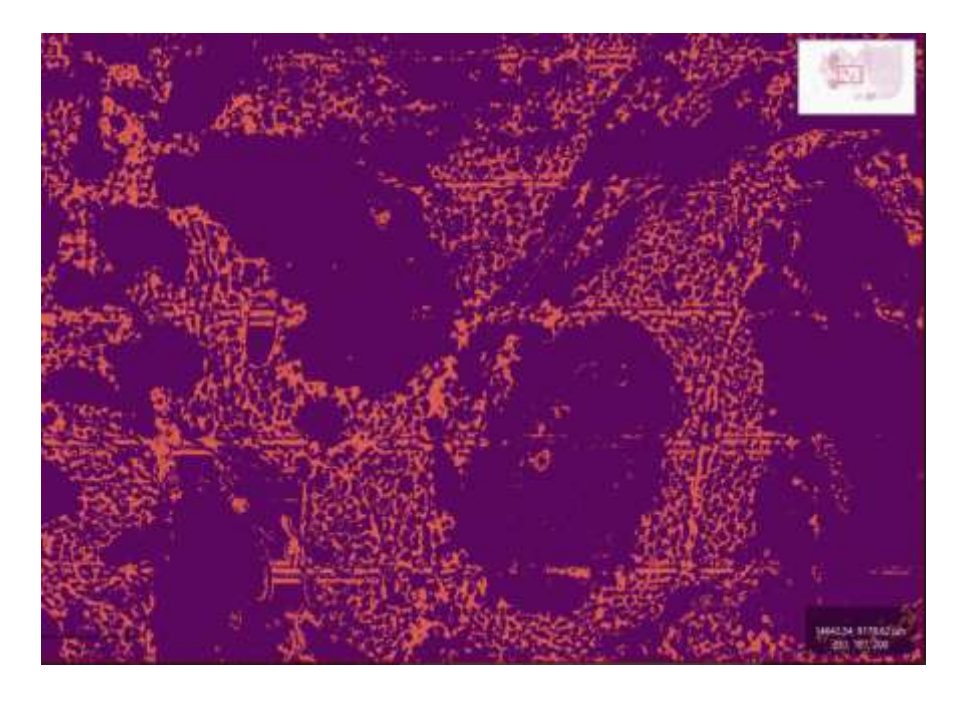

*Figura 18- Pré-visualização com saída Classification*

<span id="page-30-0"></span>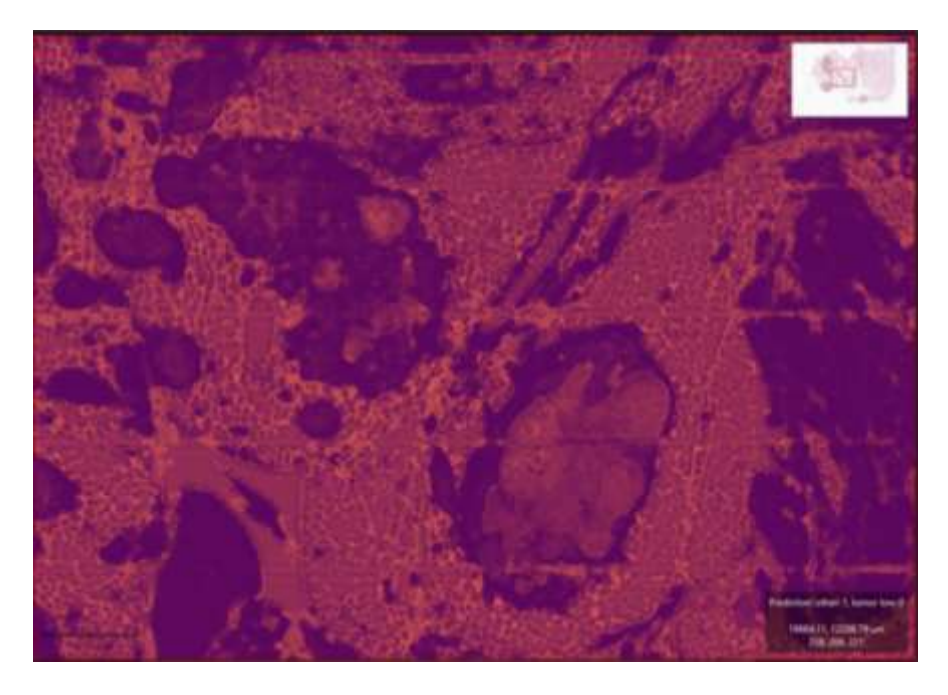

*Figura 19- Pré-visualização com saída Probability*

#### <span id="page-30-1"></span>**3.2.1. Extensão desenvolvida**

Com o objetivo de possibilitar o uso do *threshold* por classe, foi desenvolvida uma extensão [\(Figura 20\)](#page-31-0) que permite ao pesquisador pré-visualizar e criar as anotações de forma simples,

semelhante ao que o QuPath originalmente permite. No [Anexo D](#page-55-0) pode ser consultado mais informações relativas ao uso da ferramenta.

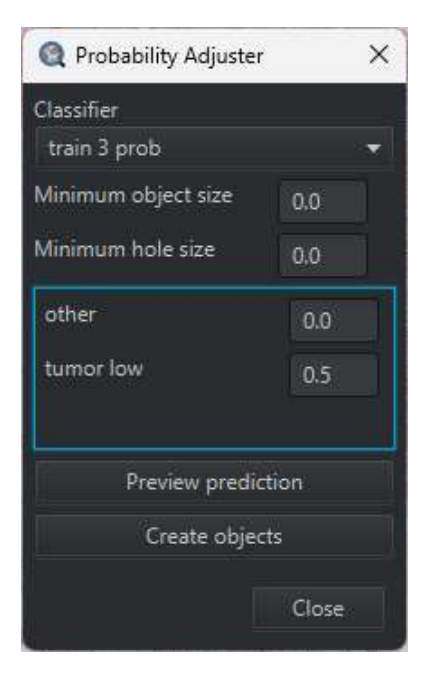

*Figura 20- Extensão "Probability Adjuster"*

<span id="page-31-0"></span>Como ilustrado na [Figura 21](#page-32-0) e [Figura 22,](#page-32-1) com a capacidade de especificar um *threshold* individual por classe, torna-se possível obter uma compreensão mais precisa do desempenho do algoritmo. Onde anteriormente o algoritmo apresentava erros significativos na classificação do tumor [\(Figura 18](#page-30-0) e [Figura 21\)](#page-32-0), ao aplicar um *threshold* de 0.8 (80% de confiança ou mais), os erros são reduzidos e o algoritmo torna-se mais confiável para uso em diferentes ambientes [\(Figura 22\)](#page-32-1).

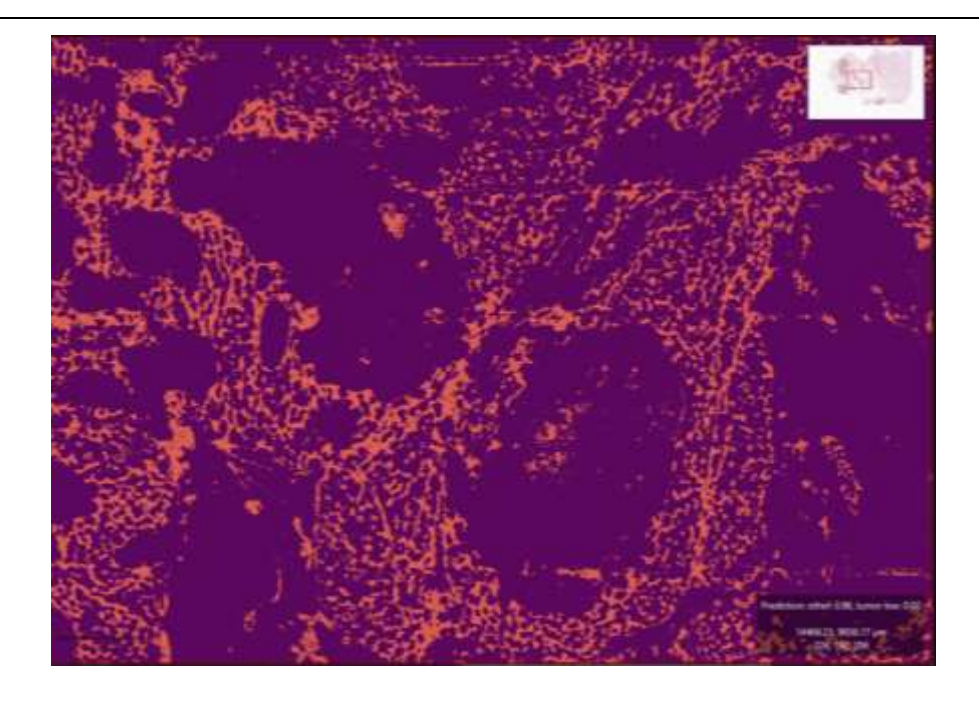

*Figura 21- Pré-visualização com saída Probability (Thresholds; Other: 0; Tumor: 0.5)*

<span id="page-32-0"></span>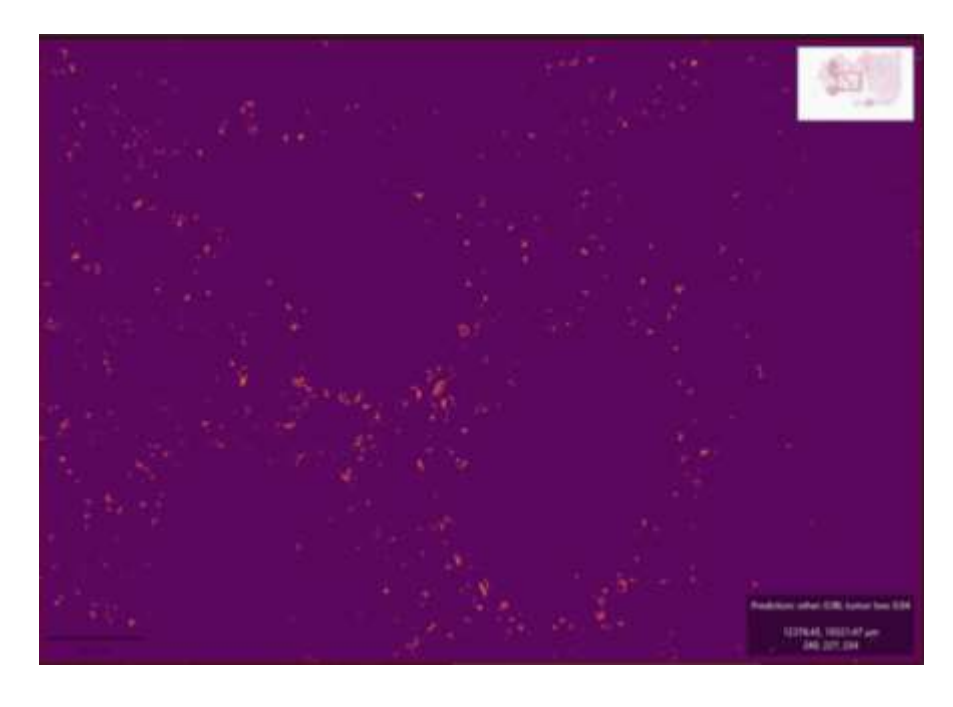

<span id="page-32-1"></span>*Figura 22- Pré-visualização com saída Probability (Thresholds; Other: 0; Tumor: 0.8)*

#### **3.3. Guardar previsão do classificador como imagem**

Durante o desenvolvimento do trabalho surgiu a necessidade de armazenar as previsões da execução do classificador em várias imagens para posterior análise e, se necessário, criação de anotações. O QuPath oferece um comando para armazenar a previsão para uma única imagem no projeto, porém o tempo de execução desse comando é longo.

Devido ao tempo que leva para gerar as imagens uma por uma, surge a necessidade de uma solução que faça o mesmo processo, mas para um conjunto de imagens. Com isto, foi desenvolvida a extensão mostrada na [Figura 23](#page-33-0) que permite a seleção do classificador, das imagens em que será executado, o formato de imagem desejado e o local onde as imagens geradas devem ser armazenadas. Dessa forma, com um único clique, é possível gerar as imagens com as previsões da execução do classificador em menos tempo e sem a necessidade de intervenção manual para executar o comando em cada imagem separadamente. No [Anexo](#page-55-0)  [D](#page-55-0) pode ser consultado mais informações relativas ao uso da ferramenta.

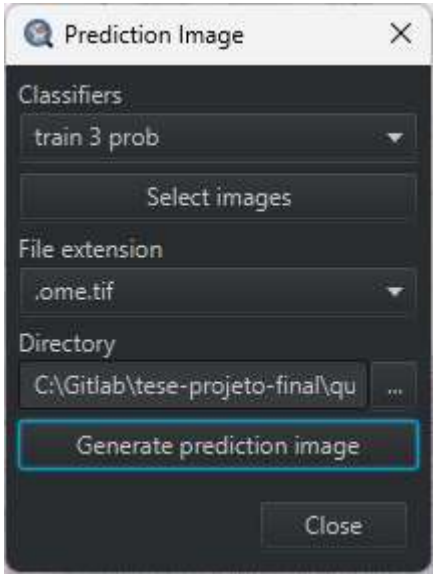

<span id="page-33-0"></span>*Figura 23- Extensão "Prediction Image"*

### **4. Deteção do tumor pancreático**

Nesta secção abordaremos a deteção do tumor pancreático. Para realizar essa deteção, será desenvolvido um classificador de pixeis utilizando as ferramentas de treino disponibilizadas pelo QuPath.

O QuPath fornece as ferramentas necessárias para treinar um classificador de pixeis, que permitirá identificar de forma automatizada a presença do tumor pancreático. Essas ferramentas incluem algoritmos de aprendizagem máquina, como *Random Trees*, *Artificial Neural Network*, *Logistic Regression* e *K Nearest Neighbor*, que podem ser utilizados para construir e treinar um classificador.

#### <span id="page-34-0"></span>**4.1. Funcionalidades disponíveis**

Para desenvolver o classificador de pixeis, o QuPath oferece opções de configuração do treino, tais como:

- Algoritmo a usar durante o treino:
	- o *Random Trees*
	- o *Artificial Neural Network* (ANN)
	- o *Logistic Regression*
	- o *K Nearest Neighbor*
- Pré-processamento das imagens:
	- o Uso de múltiplas escalas de ampliação:
		- 0.5
		- 1.0
		- 2.0
		- $\blacksquare$  4.0
		- 8.0
	- o Aplicação de filtros:
		- *Gaussian*
		- *Laplacian of Gaussian*
		- *Weighted deviation*
		- *Gradient magnitude*
		- *Structure tensor max eigenvalue*
- *Structure tensor middle eigenvalue*
- *Structure tensor min eigenvalue*
- Structure tensor coherence
- *Hessian determinant*
- *Hessian max eigenvalue*
- *Hessian middle eigenvalue*
- *Hessian min eigenvalue*
- Seleção dos canais de cor a utilizar
- Resolução de imagem a utilizar
- Tipo de saída do classificador:
	- o Classificação
	- o Probabilidades
- Imagens a usar durante o treino

No caso do desenvolvimento do classificador, será utilizado o algoritmo *Random Trees* e o tipo de saída será baseado nas probabilidades de cada classe. A escolha do algoritmo *Random Trees* é justificada pelo fato de o QuPath oferecer o cálculo da importância de cada variável para o resultado final somente com esse algoritmo, cuja estrutura será abordada em detalhe mais adiante.

#### <span id="page-35-0"></span>**4.2. Deteção do tumor**

Para a deteção do tumor pancreático, será utilizado um conjunto de imagens digitalizadas fornecidas por um médico especializado na área. Essas imagens não foram previamente anotadas, portanto, será necessário realizar a anotação manualmente, a fim de obter dados suficientes para o treino do algoritmo e ter um *dataset* de dados que possa ser utilizado para treino.

É importante destacar que o tumor pancreático, dependendo de quem digitalizou a lâmina, pode se apresentar em 2 formas distintas, como mostrado na [Figura 24](#page-36-0) e na [Figura 25.](#page-36-1) Devido à diferença de detalhe de cada digitalização, será desenvolvido um algoritmo específico para cada uma delas. Isso permitirá uma abordagem mais precisa e eficiente na deteção e classificação do tumor (região sombreada), adaptando-se às particularidades dos 2 tipos de digitalização.

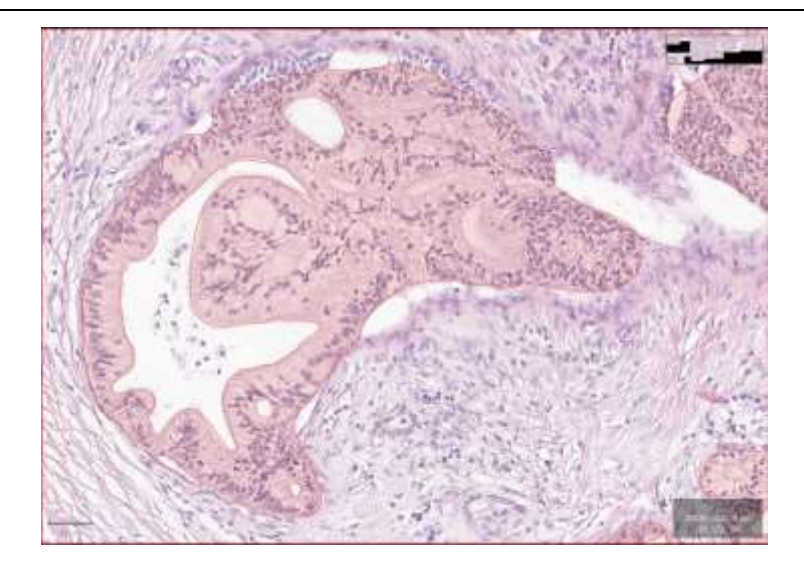

*Figura 24- Exemplo de tumor pancreático ampliado*

<span id="page-36-0"></span>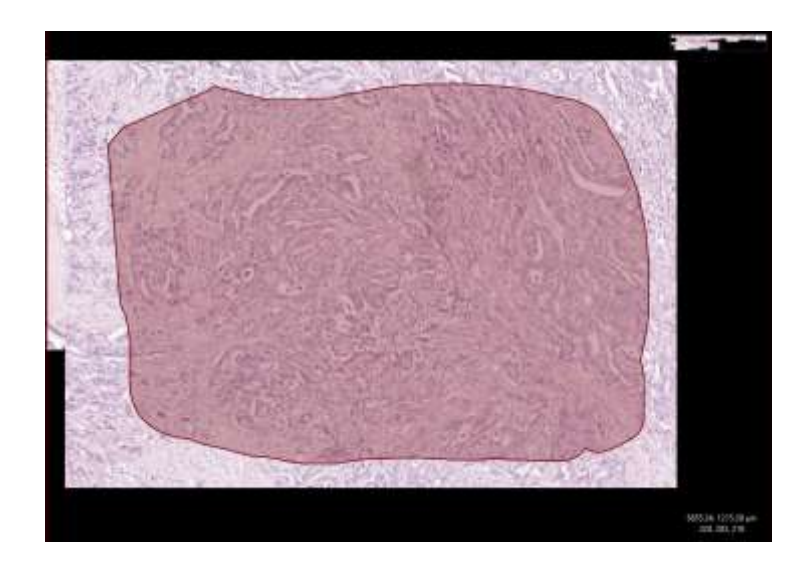

*Figura 25- Exemplo de tumor pancreático afastado*

<span id="page-36-1"></span>Para o desenvolvimento do algoritmo, é necessário selecionar a melhor combinação de canais de cor, escala de imagem e filtros de imagem. Para determinar as melhores combinações para cada caso de uso, será utilizado o algoritmo *Random Trees*, conforme mencionado na secção [4.1.](#page-34-0)

A importância de cada variável é representada pela estrutura mostrada na [Figura 26](#page-37-0) e varia entre 0 e 1, com a soma totalizando 1. Inicialmente, todas as opções no QuPath são selecionadas para obter uma avaliação inicial das variáveis mais importantes. Em seguida, são extraídas as opções das variáveis cuja importância seja igual ou superior a 0.05, por exemplo. Esse valor pode ser ajustado de acordo com as necessidades do estudo.

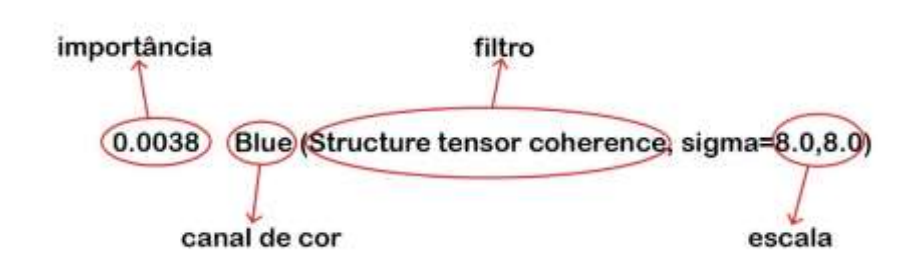

*Figura 26- Estrutura da importância de cada variável*

<span id="page-37-0"></span>Após obter a lista de opções que se mostraram mais importantes para a deteção do tumor, o processo é repetido pelo menos mais 2 vezes a fim de obter a menor quantidade de variáveis possível. O importante na aplicação atual do algoritmo é ter dados para testar as ferramentas desenvolvidas e este processo resulta em um modelo mais pequeno, o que, por sua vez, proporcionará um desempenho mais rápido e potencialmente menos susceptível a *overfiting* na deteção do tumor.

Esse processo de seleção e redução das variáveis permitirá uma otimização do algoritmo, garantindo a melhor combinação de características para a deteção precisa do tumor pancreático.

#### **4.3. Otimização**

É importante considerar que as imagens digitalizadas nem sempre são compostas totalmente por tecido pancreático, o que pode resultar em uma área útil reduzida. Além disso, a execução de um algoritmo de deteção de tumor em toda a imagem pode levar mais tempo, com um retorno de dados úteis menor em comparação com a execução restrita à região onde o tecido está localizado.

Com o objetivo de obter um algoritmo eficiente e preciso na deteção do tumor em um curto período de tempo, será desenvolvido um algoritmo adicional responsável por identificar exclusivamente o tecido pancreático. Para esse algoritmo, será utilizado o *Random Trees* pelas mesmas razões mencionadas na secção [4.1.](#page-34-0)

### **5. Resultados**

Nesta secção serão apresentados e discutidos os resultados obtidos a partir do cálculo da matriz de confusão e do detetor do tumor pancreático.

O cálculo da matriz de confusão é uma ferramenta importante para avaliar o desempenho de diferentes configurações dos algoritmos de classificação desenvolvidos, pelo que, é importante obter bons resultados no detetor do tumor pancreático, mas ainda mais importante no cálculo da matriz de confusão, uma vez que é a matriz de confusão que nos vai indicar qual a eficácia do algoritmo de deteção do tumor pancreático.

A discussão dos resultados vai permitir destacar as limitações, pontos fortes e possíveis áreas de melhoria tanto do cálculo da matriz de confusão, como do detetor do tumor pancreático.

### **5.1. Matriz de confusão**

Após o cálculo da matriz de confusão em diversos cenários, o método utilizado mostrou-se eficiente na maioria dos casos, no entanto, é importante destacar que existem situações em que o cálculo da matriz de confusão pode apresentar falhas, como ilustrado na [Figura 27.](#page-38-0)

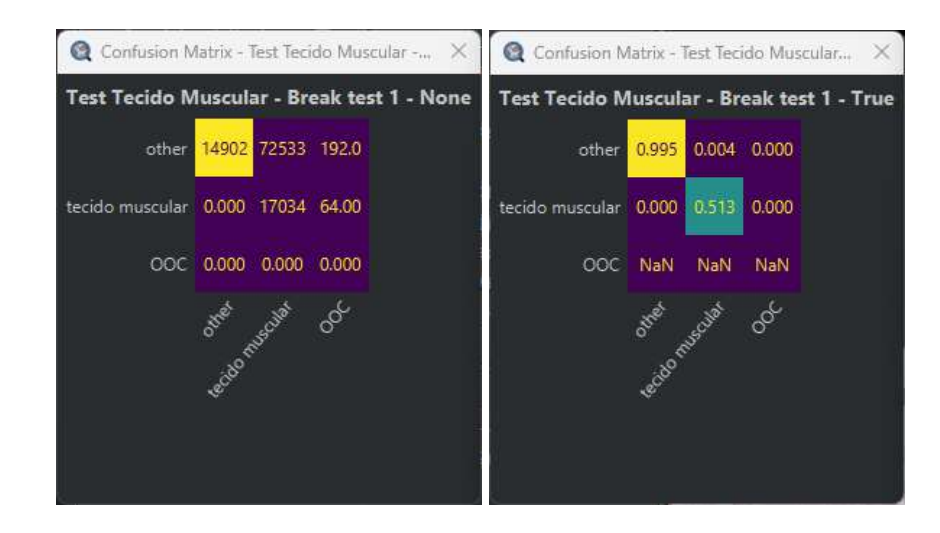

*Figura 27- Matriz de confusão mal calculada*

<span id="page-38-0"></span>A falha no cálculo das células da matriz de confusão na [Figura 27](#page-38-0) parece ser resultado de um problema no algoritmo de intersetar e unir anotações utilizado pelo QuPath. Essa falha leva a uma matriz de confusão que apresenta valores incorretos para algumas das células, com a exceção da linha correspondente à classe *OOC*, uma vez que não há dados reais para essa classe. Ao comparar os dois cálculos da [Figura 28,](#page-39-0) fica evidente a grande diferença entre os valores das células da matriz de confusão que foram calculados e os valores esperados. Essa discrepância compromete a interpretação adequada dos resultados e pode dificultar a análise correta do desempenho do algoritmo de deteção do tumor pancreático.

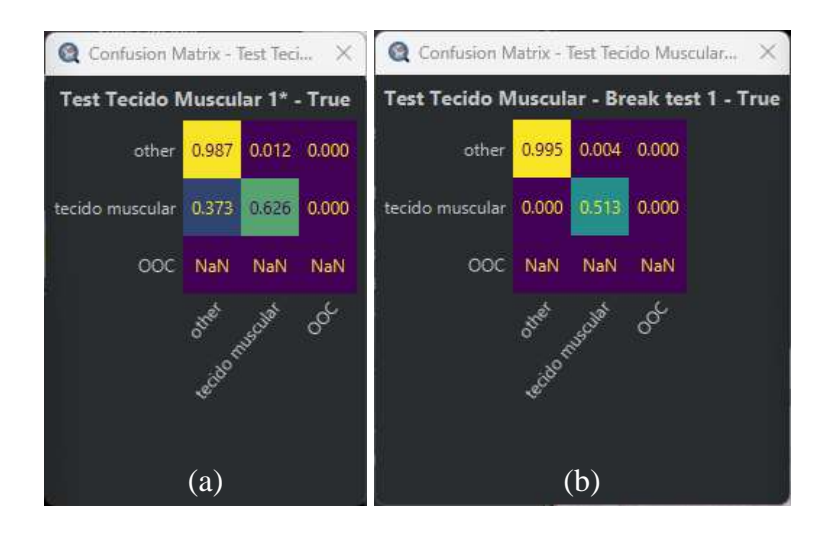

*Figura 28- (a) Matriz de confusão correta; (b) Matriz de confusão errada*

<span id="page-39-0"></span>A instabilidade do QuPath no cálculo da matriz de confusão representa também um desafio significativo para a utilização do algoritmo desenvolvido. Os resultados inconsistentes gerados pelo QuPath dificultam a confiabilidade e a interpretação adequada das métricas de desempenho, tornando inviável a análise precisa do algoritmo de deteção do tumor pancreático. Como pode ser observado na [Figura 29,](#page-40-0) os resultados obtidos em 5 cálculos distintos da matriz de confusão foram completamente diferentes, o que inviabiliza a utilização do algoritmo até que esses problemas sejam resolvidos.

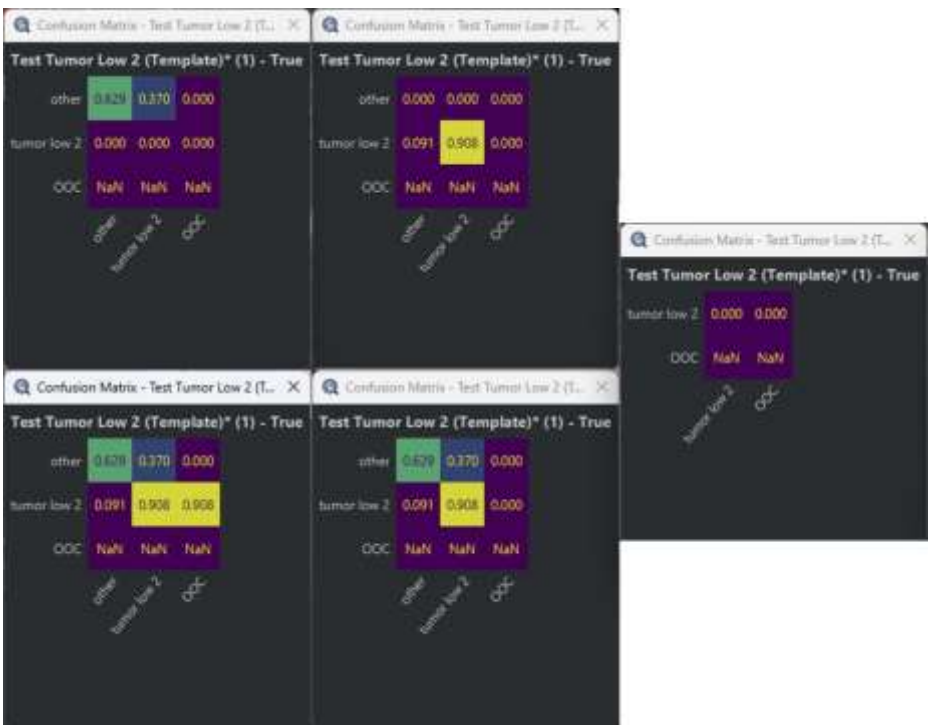

*Figura 29- Exemplo da instabilidade do QuPath*

<span id="page-40-0"></span>A resolução desses problemas pode exigir uma investigação mais aprofundada das causas subjacentes à instabilidade do QuPath, a identificação de erros ou *bugs* específicos relacionados ao cálculo da matriz de confusão e a implementação de correções ou atualizações adequadas no software.

Garantir a estabilidade e a consistência dos resultados é essencial para a validade e a utilidade do algoritmo de deteção do tumor pancreático, permitindo uma avaliação adequada do seu desempenho e uma interpretação confiável dos resultados.

#### <span id="page-40-1"></span>**5.2. Deteção do tumor pancreático**

Para a deteção do tumor pancreático foram desenvolvidos 3 algoritmos distintos. O primeiro algoritmo tem como objetivo detetar a área útil onde o tumor será identificado. Esse algoritmo é responsável por identificar as regiões relevantes que contêm o tecido pancreático e descartar áreas não relacionadas ao tumor. Os outros 2 algoritmos tem o objetivo de detetar o tumor pancreático com ampliações diferentes.

#### **5.2.1. Área útil**

O algoritmo desenvolvido para a separação da área útil nas imagens mostrou-se eficaz e preciso, como ilustrado na [Figura 30.](#page-41-0) Ao aplicar um *threshold* de 0.5 na classe "*Tissue*", o algoritmo foi capaz de prever corretamente a área útil ("*Tissue*"), enquanto, por outro lado, o que originalmente era o fundo ("*Background*"), foi erradamente previsto como tecido em 70.2% dos casos. No [Anexo](#page-49-0) A é possível ver outras matrizes calculadas usando o mesmo algoritmo com *thresholds* diferentes.

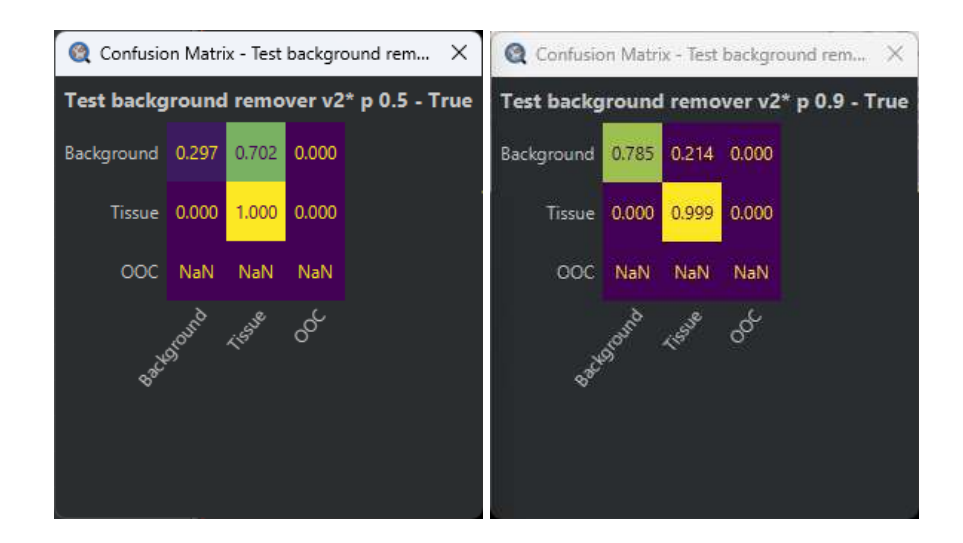

*Figura 30- Matriz de confusão do algoritmo que deteta a área útil*

<span id="page-41-0"></span>Embora com *threshold* de 0.5 os resultados não tenham sido perfeitos, ao ajustar o *threshold* para 0.9, o algoritmo apresentou um desempenho melhor. Nesse caso, o algoritmo previu corretamente a área útil em 99.9% das vezes, reduzindo significativamente os falsos positivos. O erro na classificação do fundo foi reduzido para apenas 21.4% das vezes, aumentando a precisão na identificação das áreas não relevantes para a análise do tumor.

Analisando os dados da [Tabela 3](#page-41-1) é possível ver que o *f1 score* da classe *tissue* aumentou com o aumento do *threshold*. Com *threshold* de 0.5 o *f1 score* é 76.19% e com *threshold* de 0.9 o *f1 score* é 91.27%, o que comprova a melhoria do desempenho do algoritmo ao aumentar o *threshold*.

<span id="page-41-1"></span>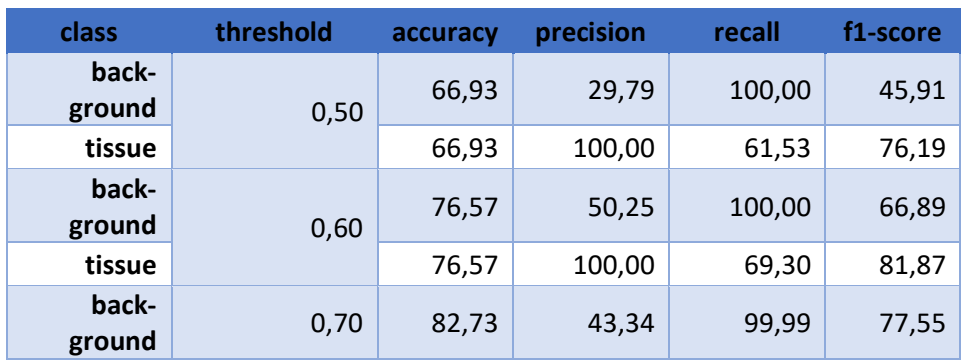

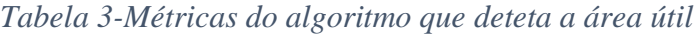

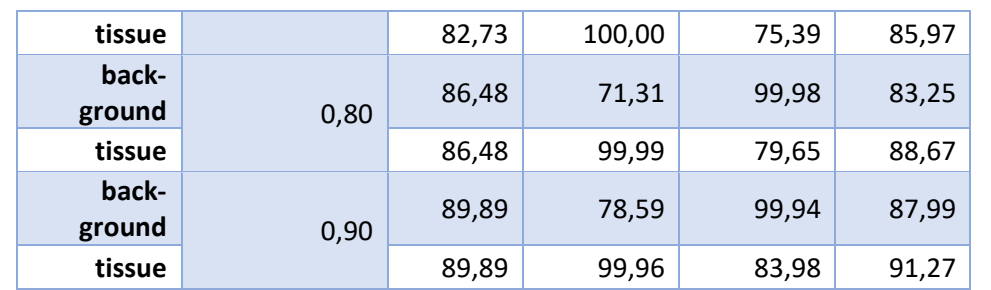

Com base nos resultados obtidos, é possível concluir que o algoritmo desenvolvido para a deteção da área útil é eficaz e está pronto para ser utilizado em conjunto com o detetor do tumor pancreático. Ao aplicar um *threshold* de 0.9, o algoritmo demonstrou uma taxa de acerto de 99.9% na identificação da área útil com um *f1 score* de 91.27% ao classificar os pixéis como *tissue*, o que fica notório ao analisar a [Figura 31.](#page-42-0) Mais resultados podem ser encontrados no [Anexo](#page-49-0) A.

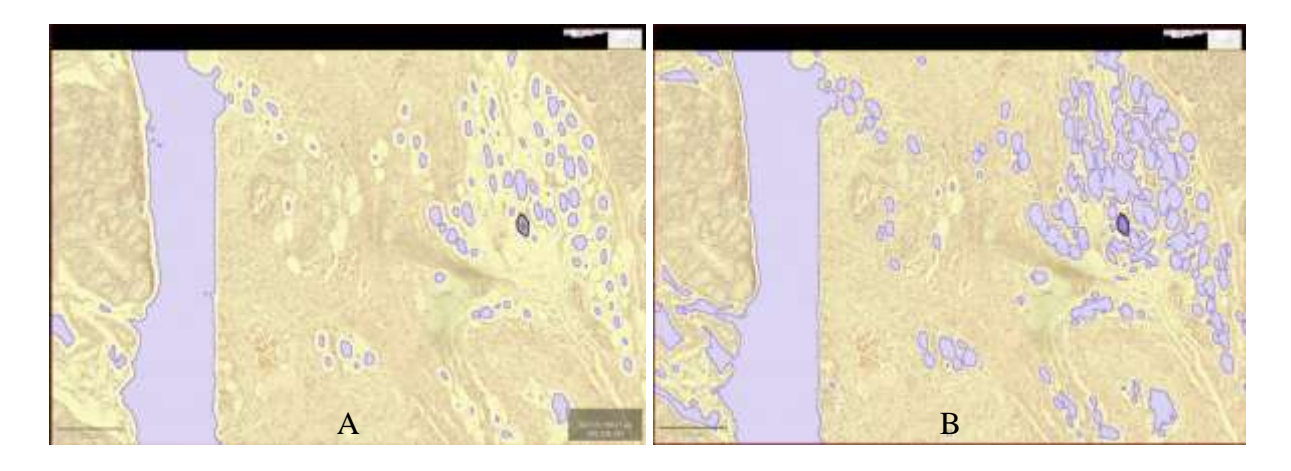

*Figura 31-Resultados do algoritmo que deteta a área útil (Utilizado threshold 0.5 em A e 0.9 em B)*

<span id="page-42-0"></span>Considerando que o objetivo deste algoritmo é reduzir a área de trabalho para a próxima etapa de deteção do tumor, o erro na deteção do fundo é insignificante. Mesmo que ocorra um erro na classificação do fundo como "Background", o algoritmo consegue reduzir adequadamente a região de interesse para o próximo algoritmo a ser utilizado.

#### **5.2.2. Tumor pancreático**

Para a deteção do tumor pancreático, foram desenvolvidos 2 algoritmos distintos, como mencionado na secção [4.2.](#page-35-0) Na [Figura 32](#page-43-0) podemos observar a matriz de confusão referente ao algoritmo que deteta o tumor da [Figura 24.](#page-36-0) Um dos dados relevantes é que, ao aplicar um *threshold* de 0.5, o algoritmo obteve uma taxa de acerto de 90.7% na deteção do tumor, no entanto, ao aumentar o *threshold* para 0.9, a taxa de acerto do algoritmo diminuiu para 50.2%. Isso indica que o algoritmo não possui uma grande confiança nas suas decisões, uma vez que ao utilizar um *threshold* mais baixo (0.5) consegue detetar mais casos de tumor. No [Anexo B](#page-51-0) é possível ver outras matrizes calculadas e resultados usando o mesmo algoritmo com *thresholds* diferentes.

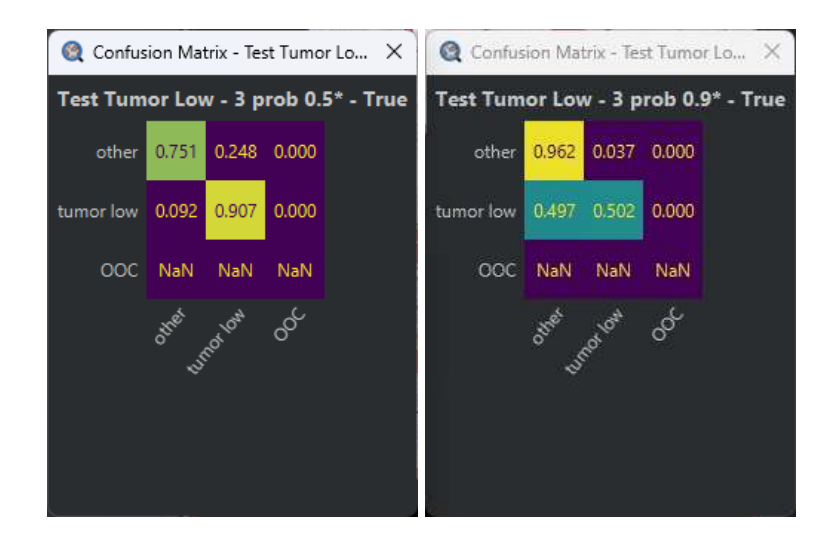

*Figura 32- Matriz de confusão com o detetor Tumor Low*

<span id="page-43-0"></span>Analisando os dados da [Tabela 4](#page-43-1) e da [Figura 33,](#page-44-0) a perda de desempenho do algoritmo ao aumentar o *threshold* torna-se nítida. Para além da perda de dados sobre o tumor, houve também uma redução do *f1 score* de 95.16% para 41.98%.

<span id="page-43-1"></span>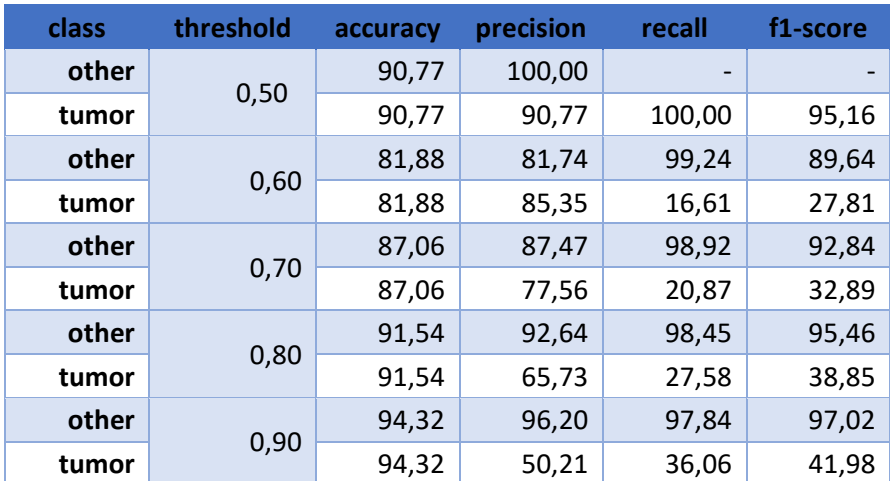

#### *Tabela 4-Métricas do detetor Tumor Low*

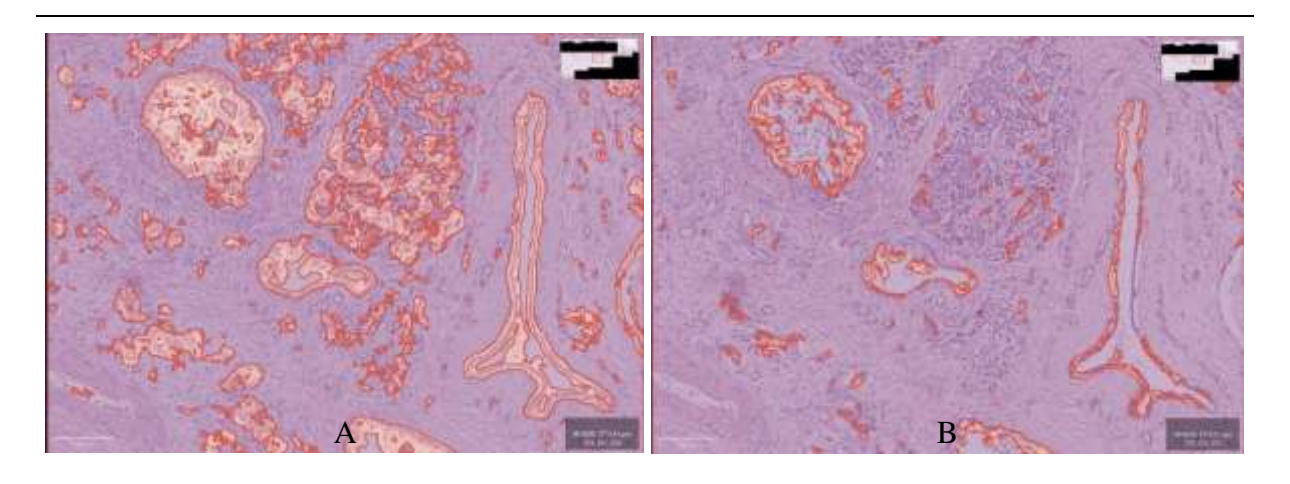

*Figura 33-Resultados do detetor Tumor Low (Utilizado threshold 0.5 em A e 0.9 em B)*

<span id="page-44-0"></span>O segundo algoritmo também apresentou sintomas semelhantes, conforme observado na [Figura](#page-44-1)  [34,](#page-44-1) [Tabela 5](#page-44-2) [e Figura 35.](#page-45-0) Ao utilizar um *threshold* de 0.5, o algoritmo obteve uma taxa de acerto de apenas 91.5% na deteção do tumor com *f1 score* de 36.91%, no entanto, ao aumentar o *threshold* para 0.9 a taxa de acerto do algoritmo diminuiu drasticamente para 23.6% e o *f1 score* para 28.17%. No [Anexo C](#page-53-0) é possível ver outras matrizes calculadas e resultados usando o mesmo algoritmo com *thresholds* diferentes.

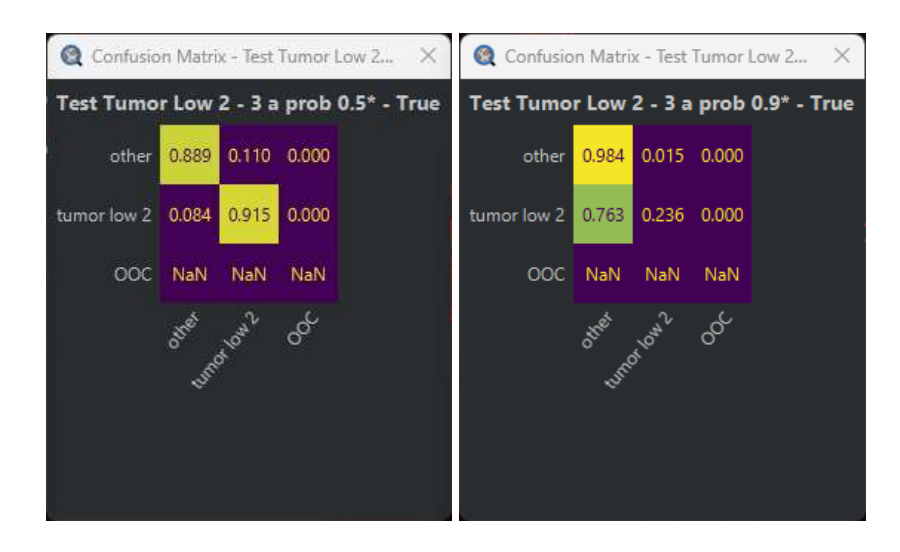

*Figura 34- Matriz de confusão com o detetor Tumor Low 2*

<span id="page-44-2"></span><span id="page-44-1"></span>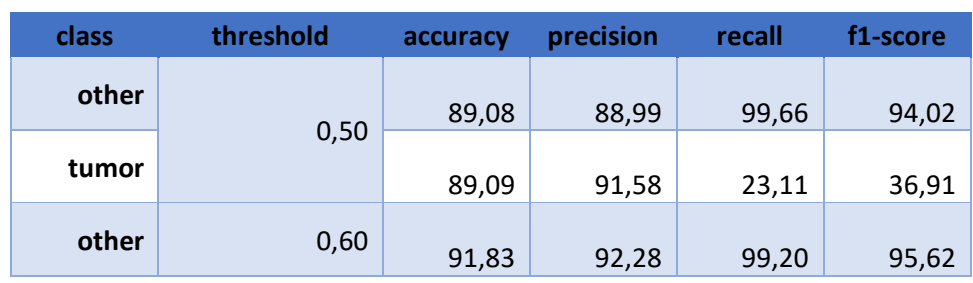

#### *Tabela 5-Métricas do detetor Tumor Low 2*

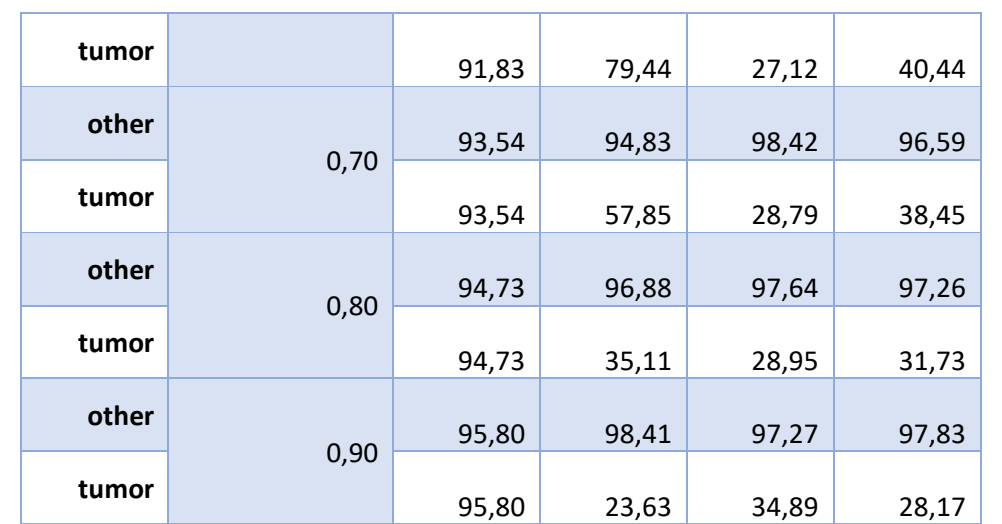

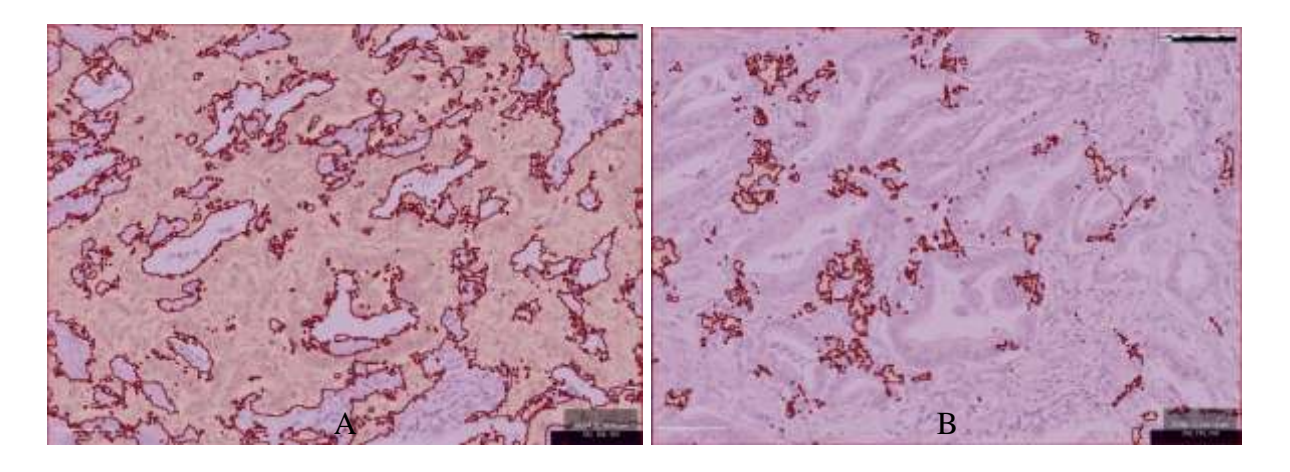

*Figura 35-Resultados do detetor Tumor Low 2 (Utilizado threshold 0.5 em A e 0.9 em B)*

<span id="page-45-0"></span>Embora os algoritmos desenvolvidos não tenham certeza absoluta na classificação do tumor e possam apresentar algumas limitações, é encorajador observar que eles não tendem a produzir muitos falsos positivos com um *threshold* de 0.5 e o *precision* superior a 90%.

Mesmo com poucos falsos positivos em ambos os algoritmos desenvolvidos, é importante destacar que os algoritmos ainda precisam de ser aprimorados, quer seja com mais dados de treino, quer seja com a exploração de outros tipos de algoritmos, como as redes neurais artificiais (ANN), por exemplo. A inclusão de mais dados de treino pode contribuir para melhorar a precisão e a confiabilidade do algoritmo, fornecendo uma base mais sólida para a deteção do tumor pancreático.

## **6. Conclusão**

Neste trabalho, com o objetivo de detetar o tumor pancreático, foi desenvolvido uma extensão que permite calcular a matriz de confusão, uma extensão que facilita a pré-visualização dos algoritmos com a aplicação de *thresholds* diferentes por classe e uma extensão que possibilita armazenar a pré-visualização da aplicação dos algoritmos em múltiplas imagens. Além disso, foram criados 3 algoritmos distintos para detetar o tumor e a área útil de uma imagem.

Ao longo do projeto obteve-se resultados promissores na deteção do tumor. O algoritmo desenvolvido para obter a área útil demonstrou ser eficiente, no entanto os algoritmos de deteção do tumor apresentaram uma menor eficácia, sendo necessário utilizar resultados com uma confiança mínima de 50% para alcançar uma precisão mínima de 90%.

As extensões desenvolvidas desempenharam um papel importante apesar das limitações do QuPath. Elas melhoraram o QuPath ao adicionar funcionalidades úteis para os investigadores, além de permitir a identificação de possíveis problemas nos algoritmos desenvolvidos e avaliar a sua adequação na deteção do tumor pancreático, como demonstrado na secção [5.2](#page-40-1) com os algoritmos desenvolvidos.

Em suma, este trabalho representa uma contribuição significativa para a deteção do tumor pancreático, no entanto, ainda existem áreas que requerem aprimoramentos. É necessário resolver os problemas identificados com o QuPath e as extensões desenvolvidas, assim como melhorar os algoritmos utilizados. Isso pode ser alcançado ao aumentar a quantidade de dados anotados disponíveis para treino e explorar outro tipo de algoritmos para além do *Random Trees*. Essas melhorias irão fortalecer a confiabilidade e a eficácia do sistema de deteção, proporcionando resultados mais precisos e úteis no contexto médico.

### **7. Bibliografia**

- [1] B. K. Park, J. H. Seo, K. J. Son, e J. K. Choi, «Risk of pancreatic cancer after acute pancreatitis: A population-based matched cohort study», *Pancreatology*, vol. 23, n.<sup>o</sup> 5, pp. 449–455, ago. 2023, doi: 10.1016/j.pan.2023.05.001.
- [2] B. K. Park, J. H. Seo, J.-H. Han, K. J. Lee, K. J. Son, e J. K. Choi, «Trends in treatment patterns and survival outcomes in pancreatic cancer: A nationwide population-based study in Korea», *Eur. J. Cancer*, vol. 189, p. 112932, ago. 2023, doi: 10.1016/j.ejca.2023.05.020.
- [3] G. C. Harewood e M. J. Wiersema, «Pancreatic cancer—new hope for early detection11Gress F, Gottlieb K, Sherman S, Lehman G Endoscopic Ultrasonography-Guided Fine-Needle Aspiration Biopsy of Suspected Pancreatic Cancer Ann Intern Med 2001;134:459-64», Am. J. Gastroenterol., vol. 97, n.º 2, p. 486, fev. 2002, doi: 10.1016/S0002-9270(01)04051-5.
- [4] D. R. Principe e A. Rana, «Updated risk factors to inform early pancreatic cancer screening and identify high risk patients», *Cancer Lett.*, vol. 485, pp. 56–65, ago. 2020, doi: 10.1016/j.canlet.2020.04.022.
- [5] R. Paudyal *et al.*, «Artificial Intelligence in CT and MR Imaging for Oncological Applications», *Cancers*, vol. 15, n.º 9, p. 2573, abr. 2023, doi: 10.3390/cancers15092573.
- [6] *Pâncreas: Anatomia por TC, RM e USG.*, (23 de janeiro de 2015). Acedido: 15 de setembro de 2023. [Em linha Vídeo]. Disponível em: https://www.youtube.com/watch?app=desktop&v=EmHGaQPY-ZA
- [7] L. N. C. Boyd *et al.*, «Diagnostic accuracy and added value of blood-based protein biomarkers for pancreatic cancer: a meta-analysis of aggregate and individual participant data», *eClinicalMedicine*, vol. 55, p. 101747, jan. 2023, doi: 10.1016/j.eclinm.2022.101747.
- [8] I. Ferreira *et al.*, «Digital pathology implementation in a private laboratory: The CEDAP experience», *J. Pathol. Inform.*, vol. 14, p. 100180, jan. 2023, doi: 10.1016/j.jpi.2022.100180.
- [9] N. Marini *et al.*, «Unleashing the potential of digital pathology data by training computeraided diagnosis models without human annotations», *Npj Digit. Med.*, vol. 5, n.º 1, Art. n.<sup>o</sup> 1, jul. 2022, doi: 10.1038/s41746-022-00635-4.
- [10] S. W. Jahn, M. Plass, e F. Moinfar, «Digital Pathology: Advantages, Limitations and Emerging Perspectives», *J. Clin. Med.*, vol. 9, n.º 11, p. 3697, nov. 2020, doi: 10.3390/jcm9113697.
- [11] L. Wang *et al.*, «Artificial intelligence in clinical decision support systems for oncology», Int. J. Med. Sci., vol. 20, n.º 1, pp. 79–86, jan. 2023, doi: 10.7150/ijms.77205.
- [12] M. P. Humphries, P. Maxwell, e M. Salto-Tellez, «QuPath: The global impact of an open source digital pathology system», *Comput. Struct. Biotechnol. J.*, vol. 19, pp. 852–859, jan. 2021, doi: 10.1016/j.csbj.2021.01.022.
- [13] «Data Science Explained: Random Forests». Acedido: 15 de setembro de 2023. [Em linha]. Disponível em: https://godatadrive.com/blog/random-forests
- [14] «Artificial neural network (ANN) model structure. | Download Scientific Diagram». Acedido: 15 de setembro de 2023. [Em linha]. Disponível em:

https://www.researchgate.net/figure/Artificial-neural-network-ANN-modelstructure\_fig2\_228657307

- [15] E. Hatipoglu, «Machine Learning Classification Logistic Regression Part 8», Medium. Acedido: 15 de setembro de 2023. [Em linha]. Disponível em: https://medium.com/@ekrem.hatipoglu/machine-learning-classification-logisticregression-part-8-b77d2a61aae1
- [16] T. Tam, «Learn Machine Learning Algorithms», Medium. Acedido: 15 de setembro de 2023. [Em linha]. Disponível em: https://thomasttam.medium.com/learn-machinelearning-algorithms-908e42d97a97
- [17] «A matriz de confusão do sklearn | Fórum Alura», Alura. Acedido: 15 de setembro de 2023. [Em linha]. Disponível em: https://cursos.alura.com.br/forum/topico-a-matriz-deconfusao-do-sklearn-244788

## <span id="page-49-0"></span>**8. Anexo A**

Matrizes de confusão e resultados do algoritmo que deteta a área útil

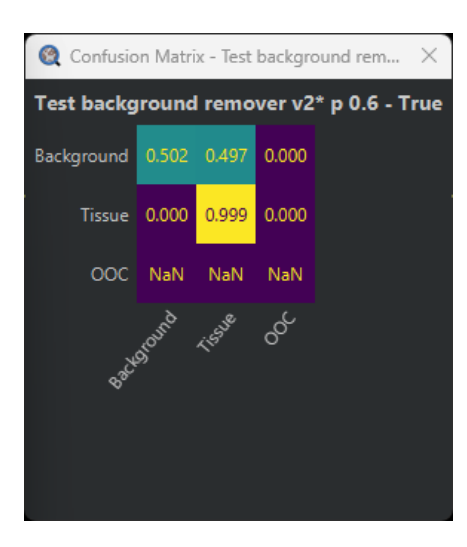

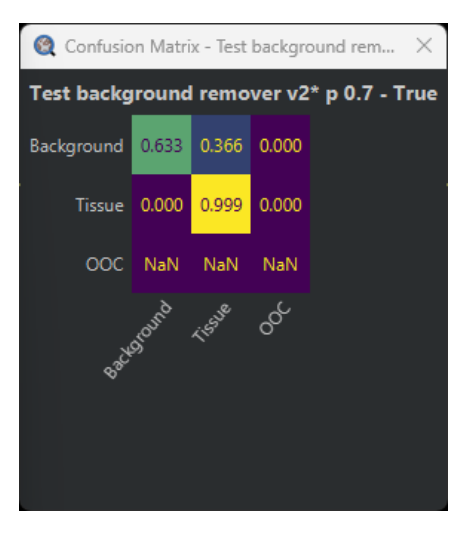

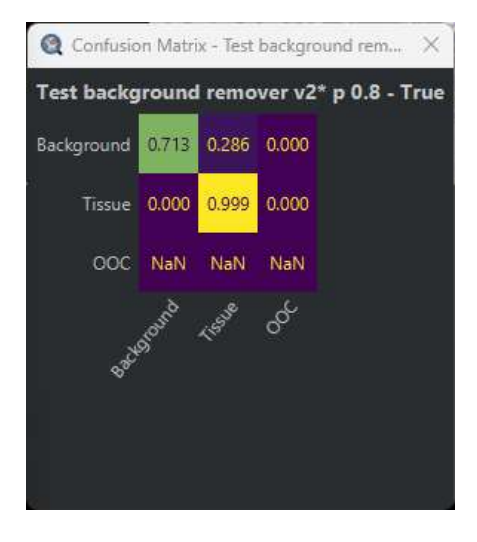

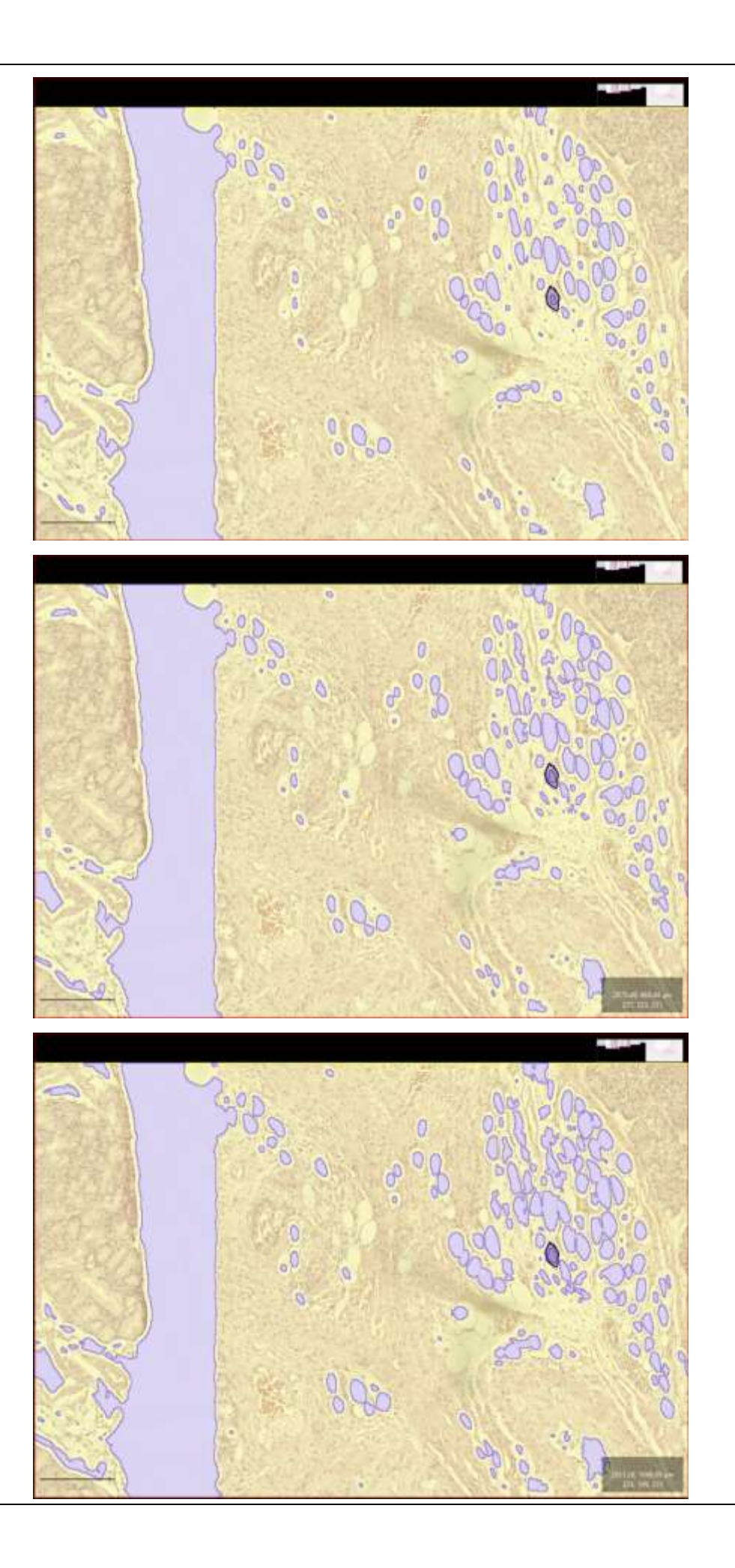

### <span id="page-51-0"></span>**9. Anexo B**

Matrizes de confusão e resultados com o detetor Tumor Low

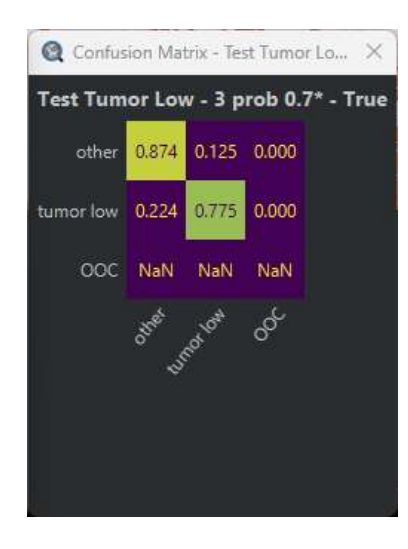

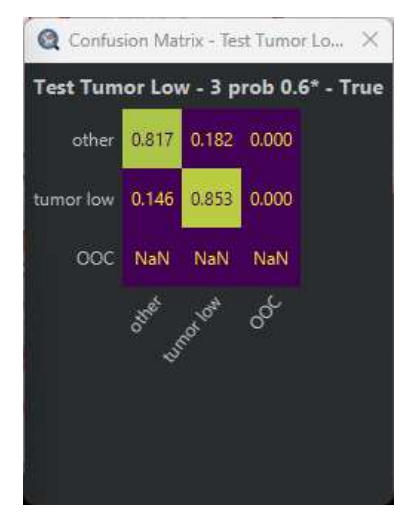

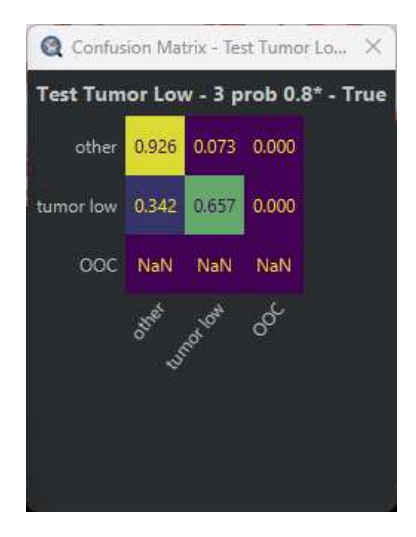

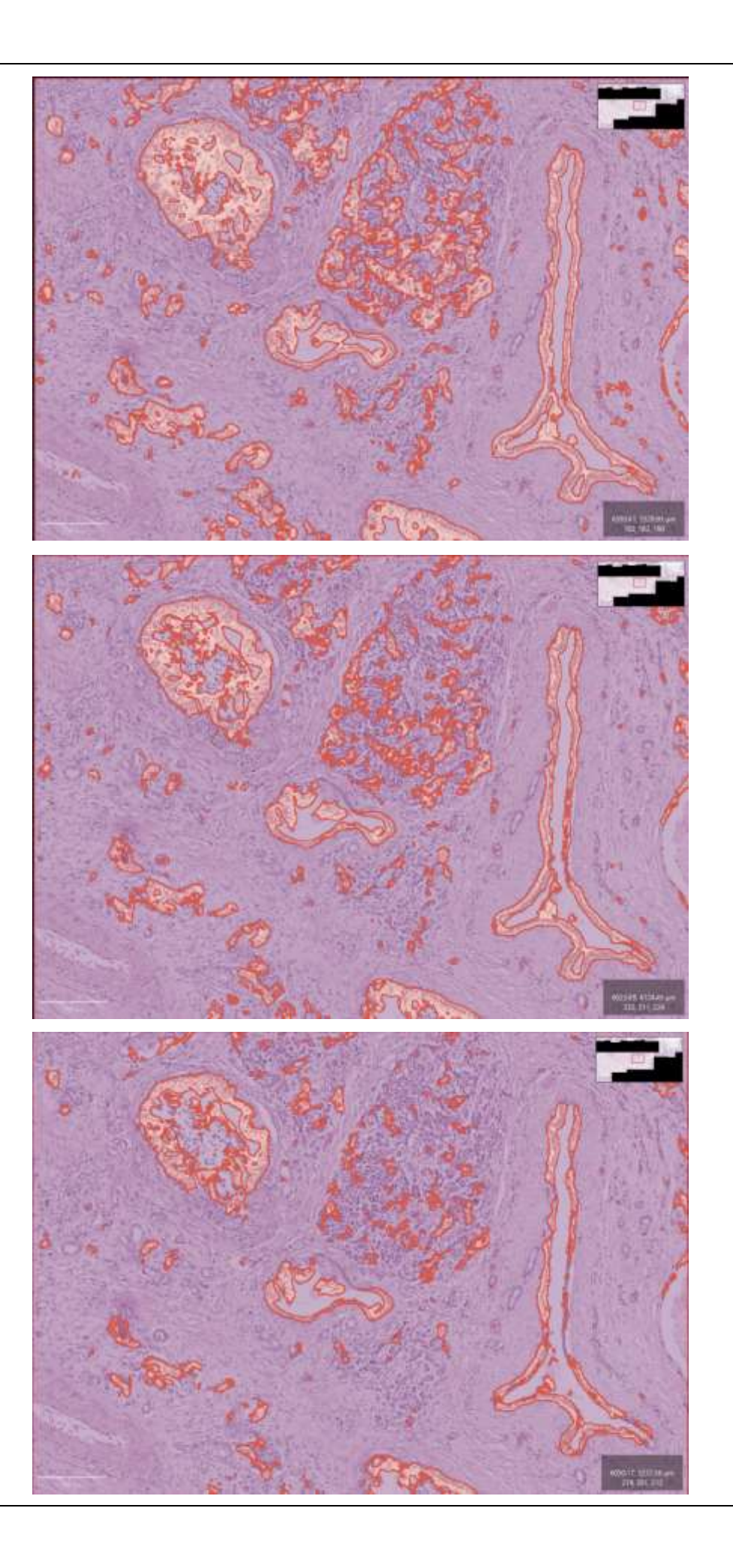

## <span id="page-53-0"></span>**10. Anexo C**

Matrizes de confusão e resultados com o detetor Tumor Low 2

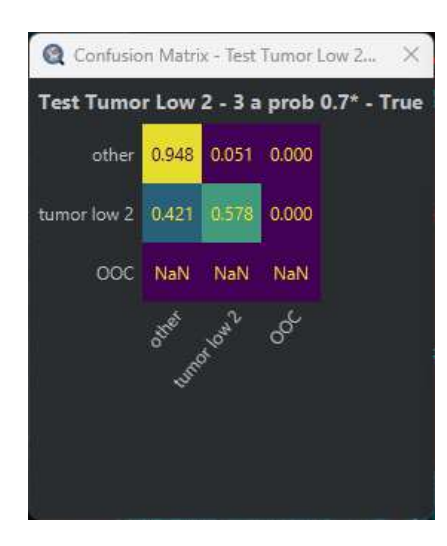

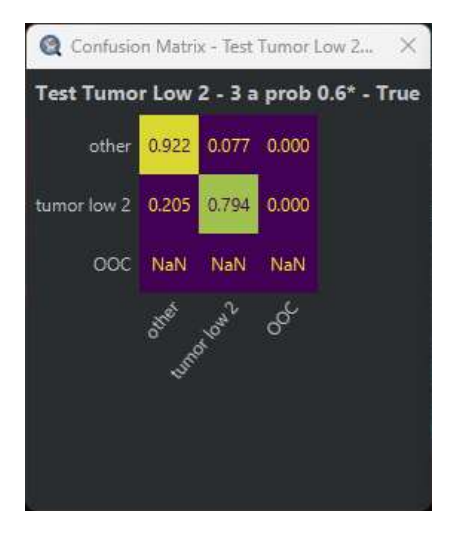

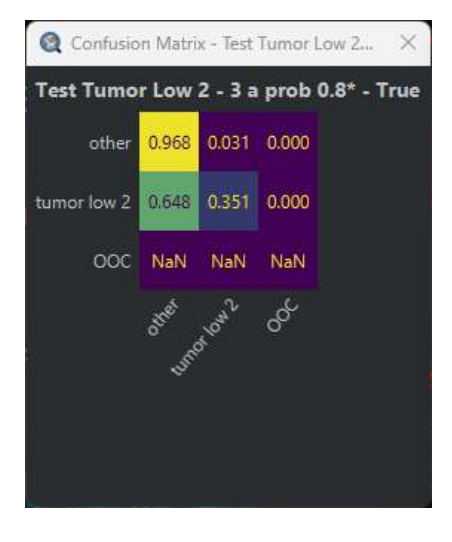

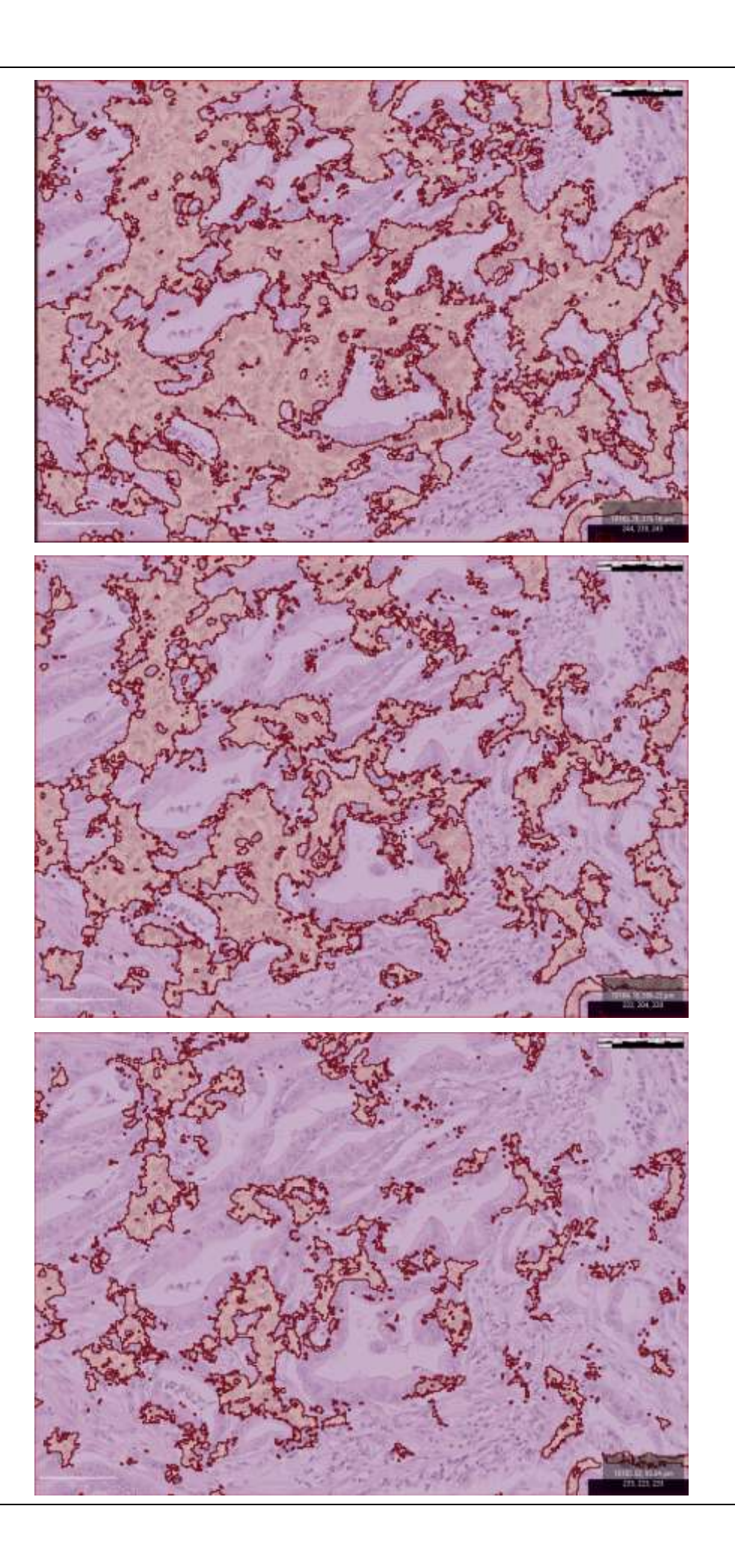

## <span id="page-55-0"></span>**11. Anexo D**

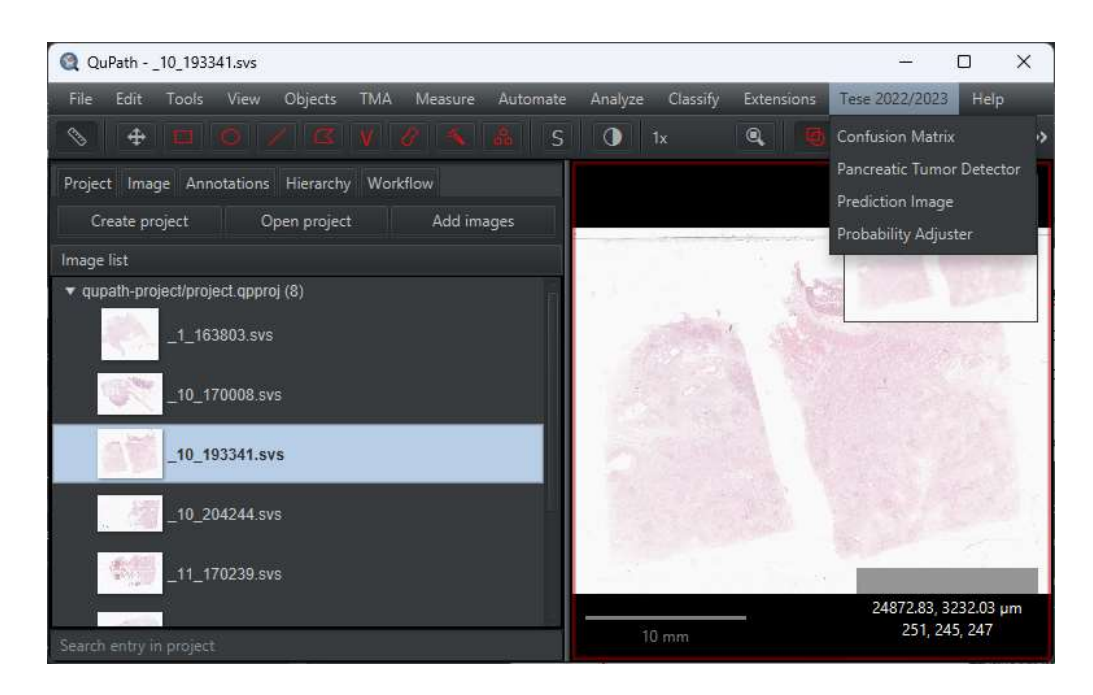

Screenshots do Qupath a demonstrar como se acede às ferramentas desenvolvidas.